2019 年10月01日作成版

# Net119緊急通報システム 利用のてびき

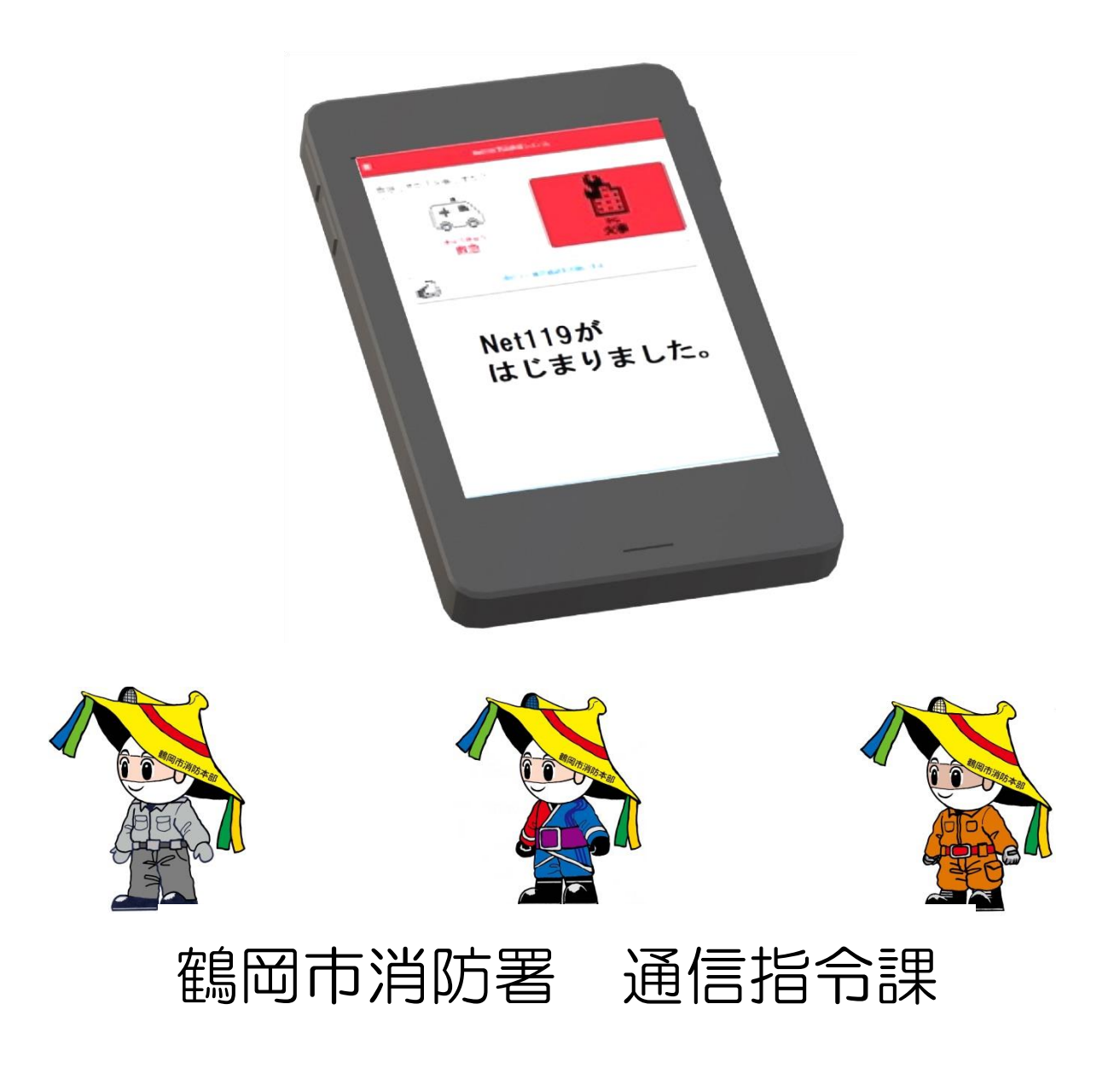

#### 目次

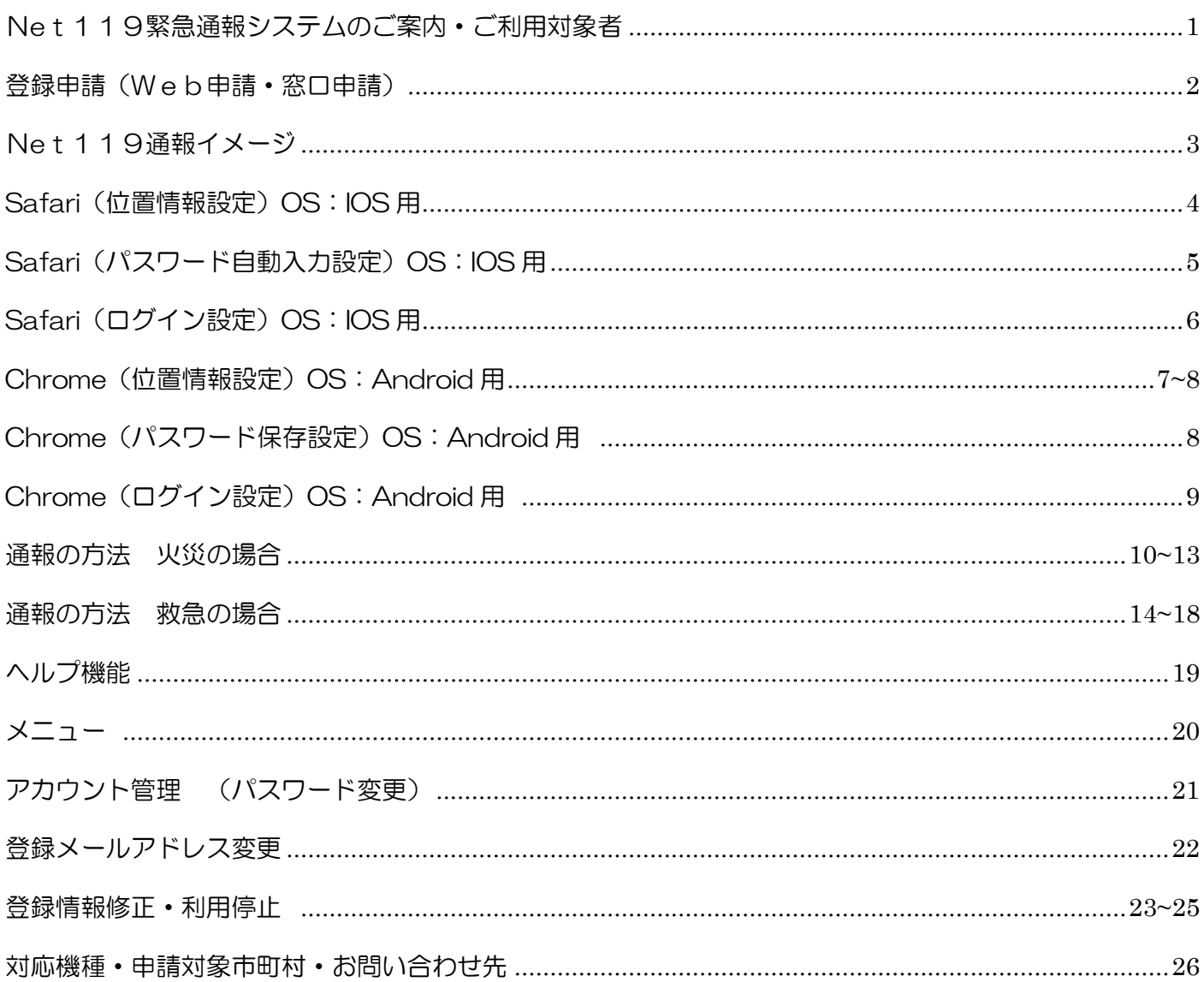

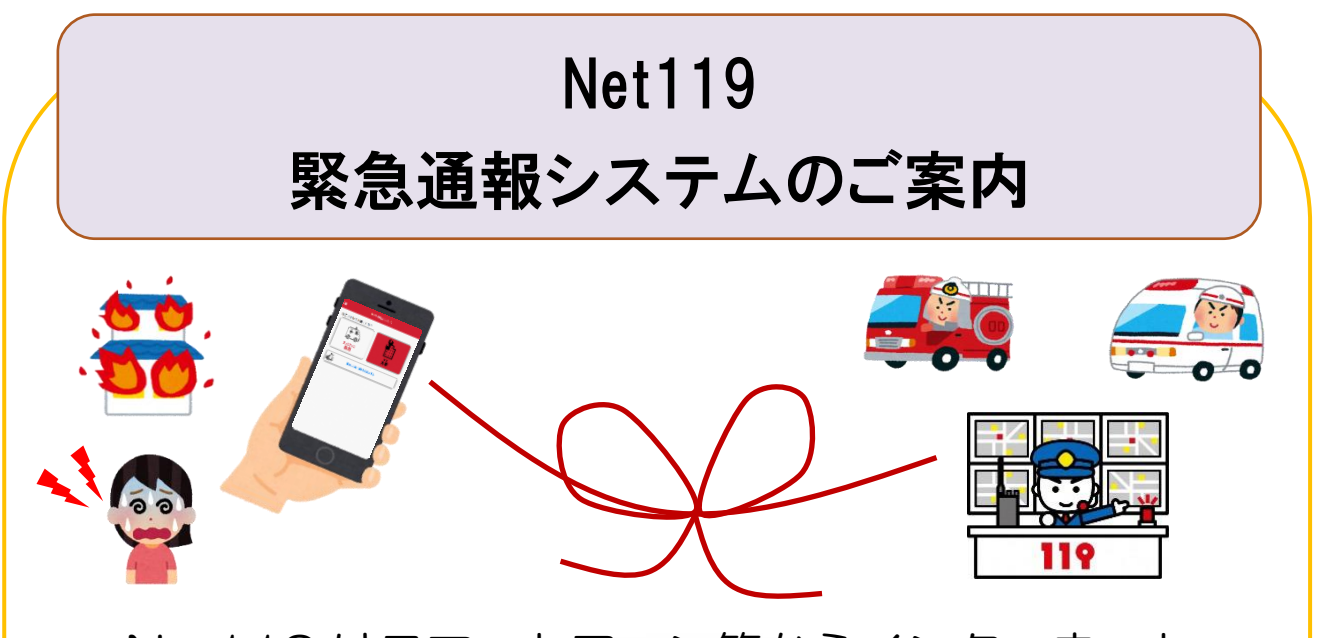

Net119 はスマートフォン等からインターネット を利用して 119 番通報ができるサービスです。 聴覚や言語機能に障害があり、音声による会話が困 難な方が、音声によらない通報をすることができます。 ※鶴岡市・三川町以外から通報した場合でも、緊急 通報を管轄する消防署に、直接若しくは鶴岡市消防署 を経由して通報できます。

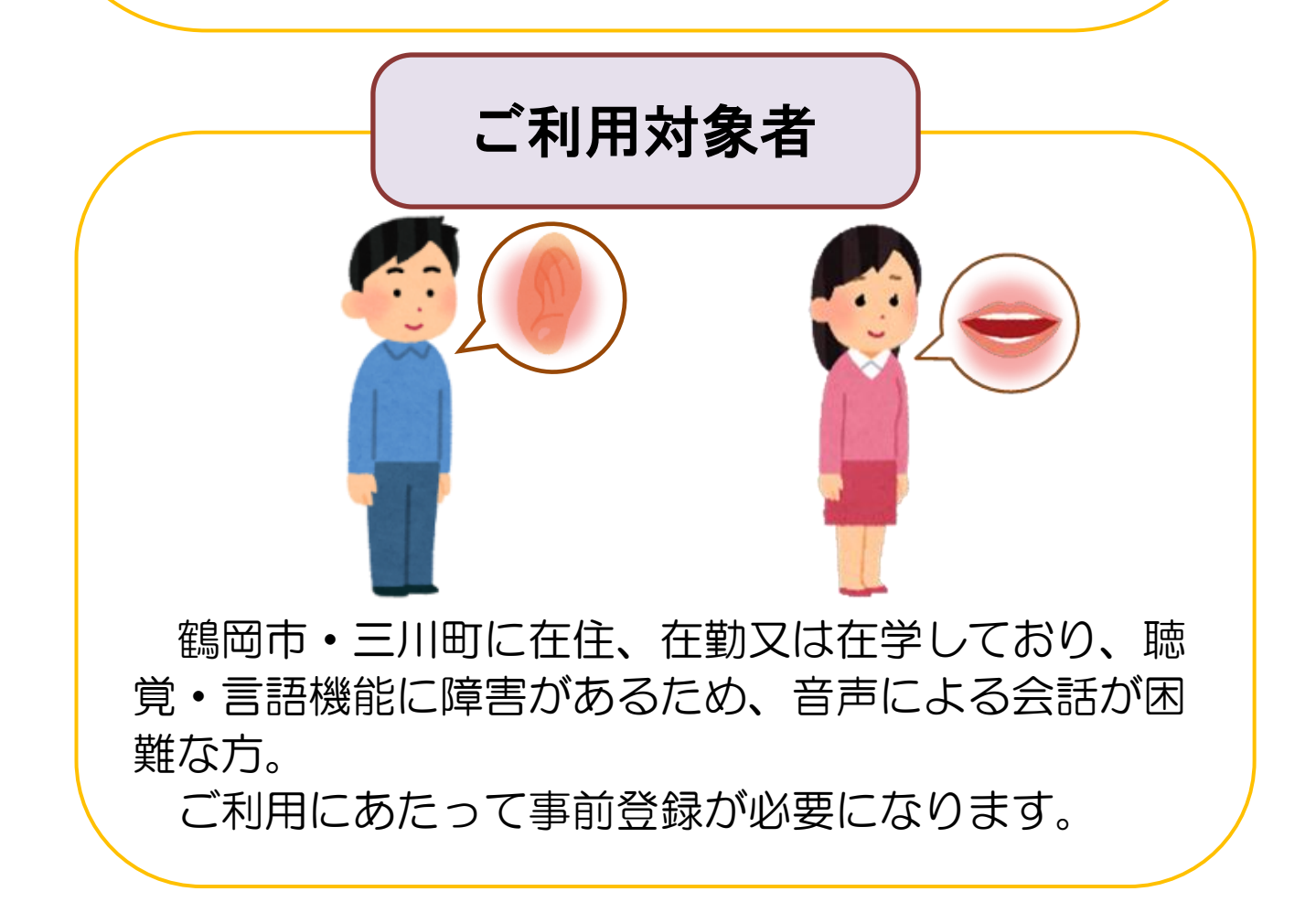

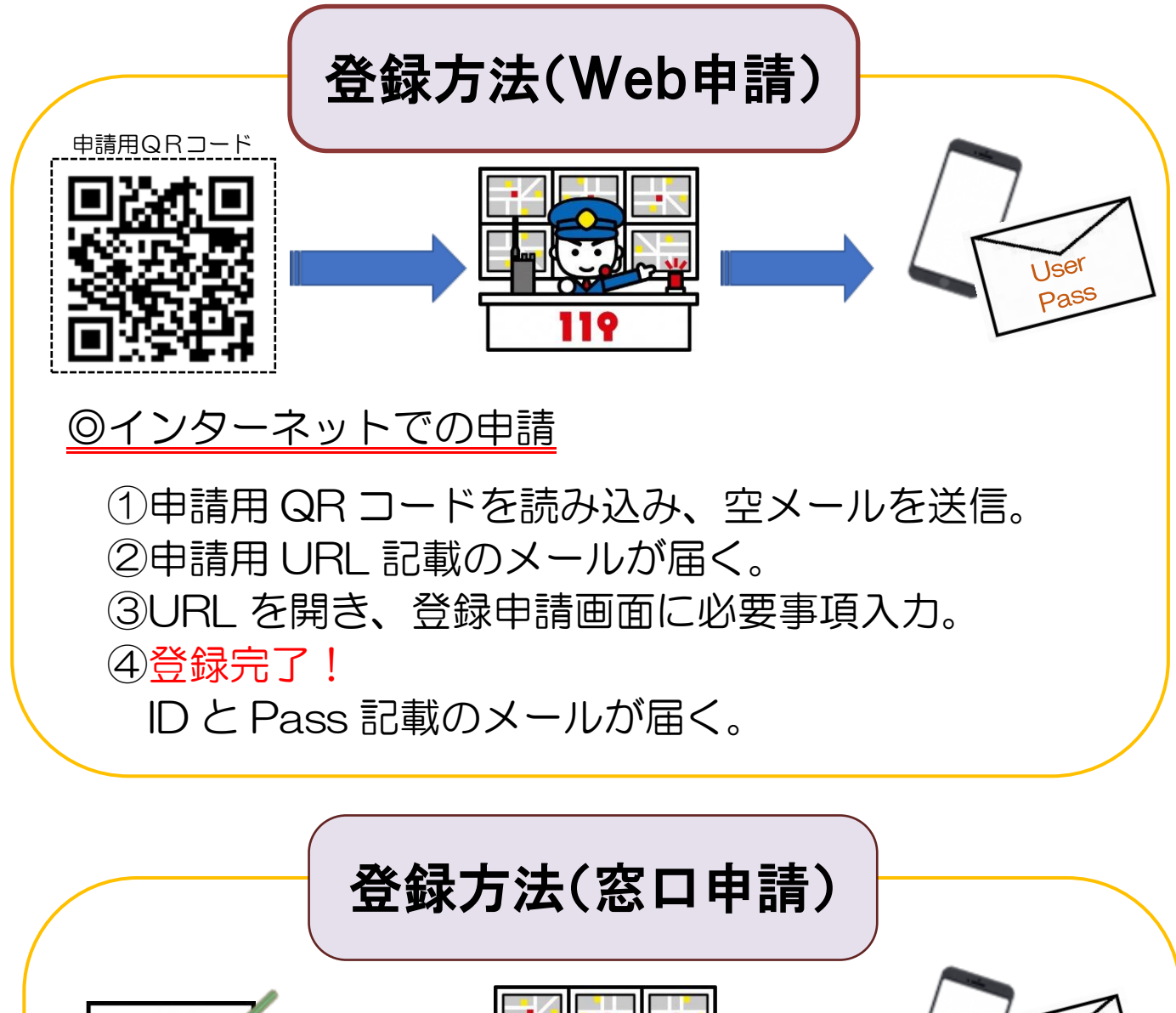

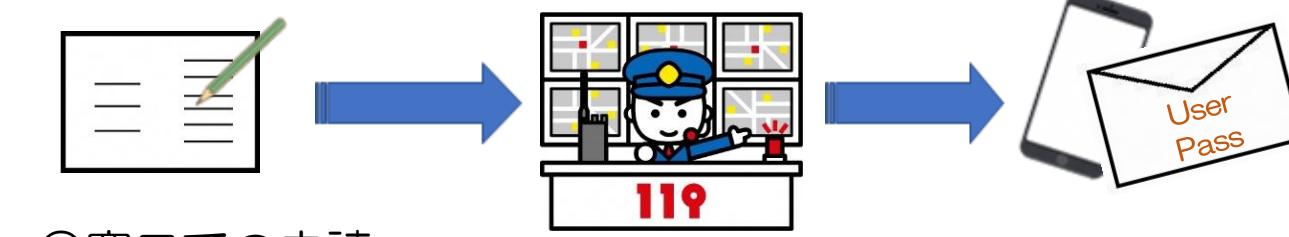

◎窓口での申請

①鶴岡市消防署 通信指令課にお越しください。 ②Net119緊急通報システム(登録·変更·中止)申 請書兼承諾書に必要事項を記入する。

③係員入力後、ID と Pass 記載のメールが届く。

登録完了!必要に応じて、係員が一緒に操作します。

※登録には数日かかることがあります。

※個人情報については厳重に管理し、Net119の業務以外には使用しません。 ※申請、ご利用にあたっては「鶴岡市 Net119緊急通報システム利用規約」を ご確認のうえご利用ください。

Net119通報イメージ

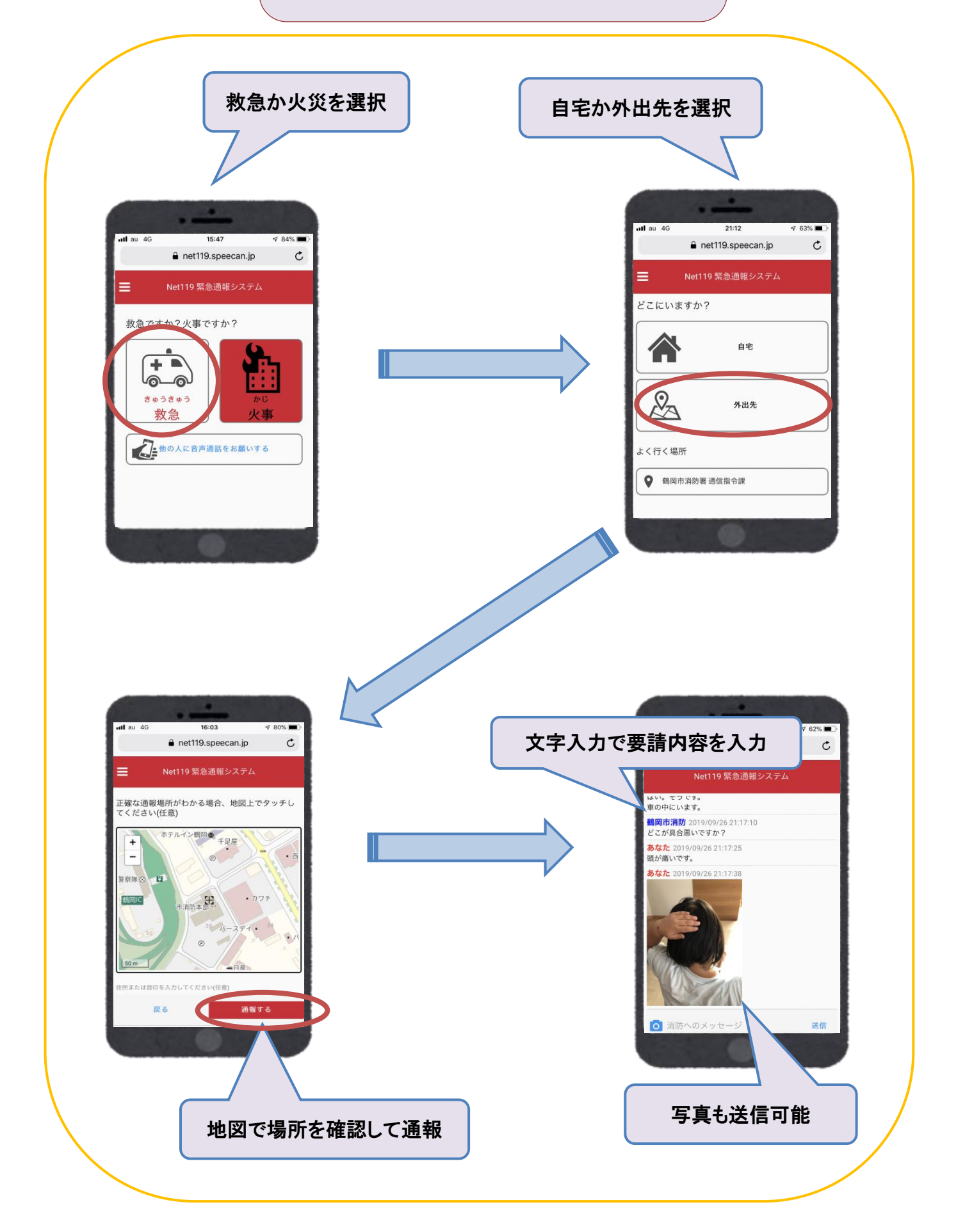

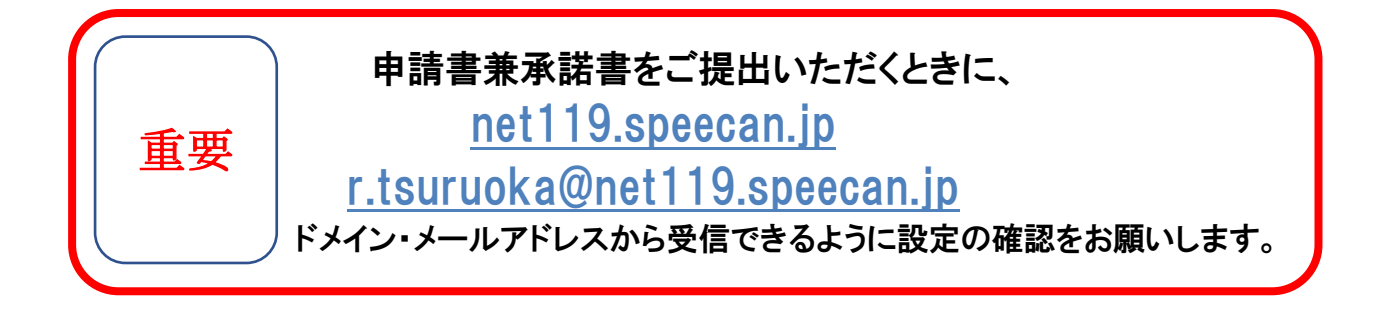

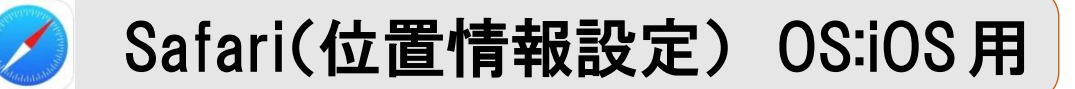

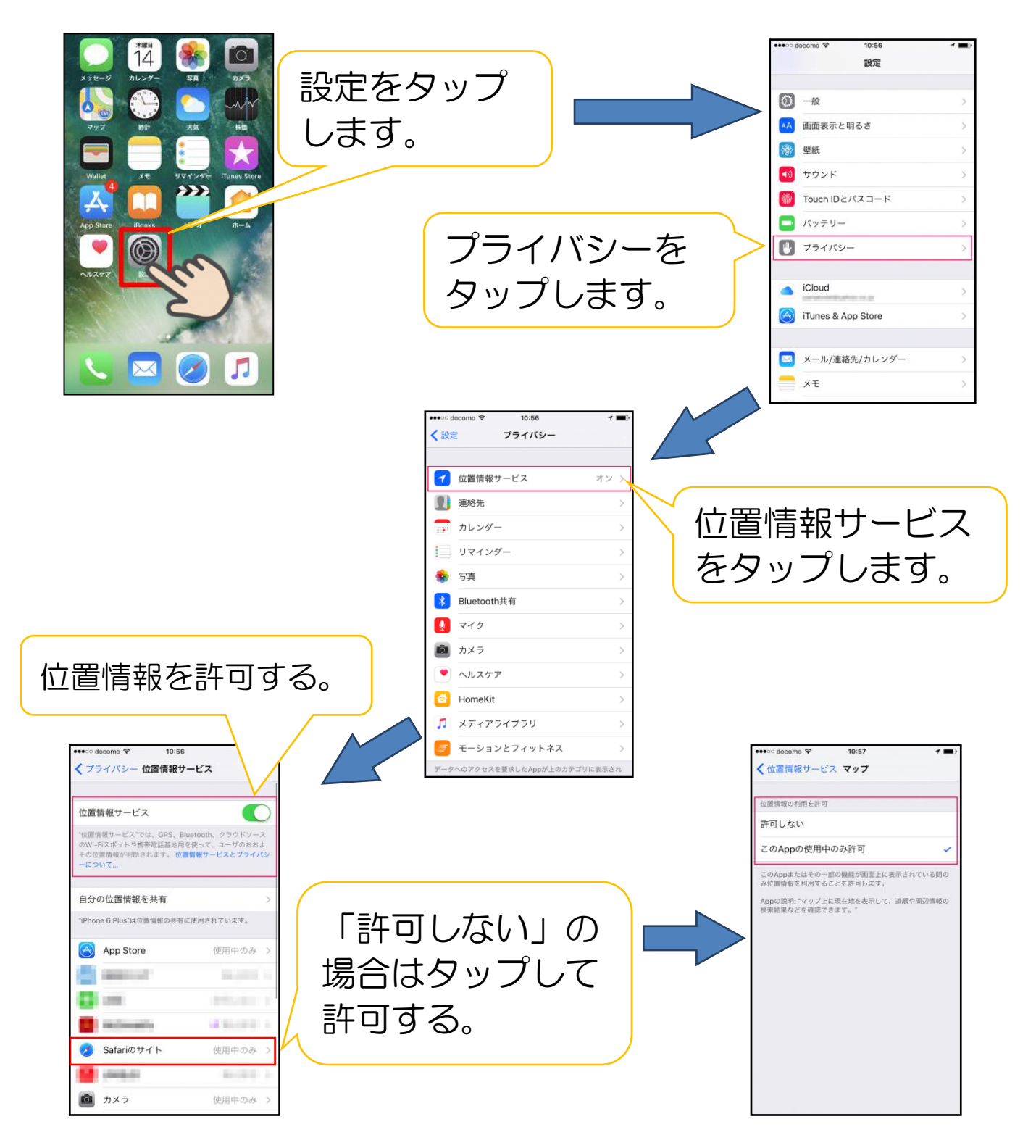

# Safari(パスワード自動入力設定) OS:iOS 用

お手持ちのスマートフォンからすぐに通報できるように、自動的にログインする ための設定を行います。

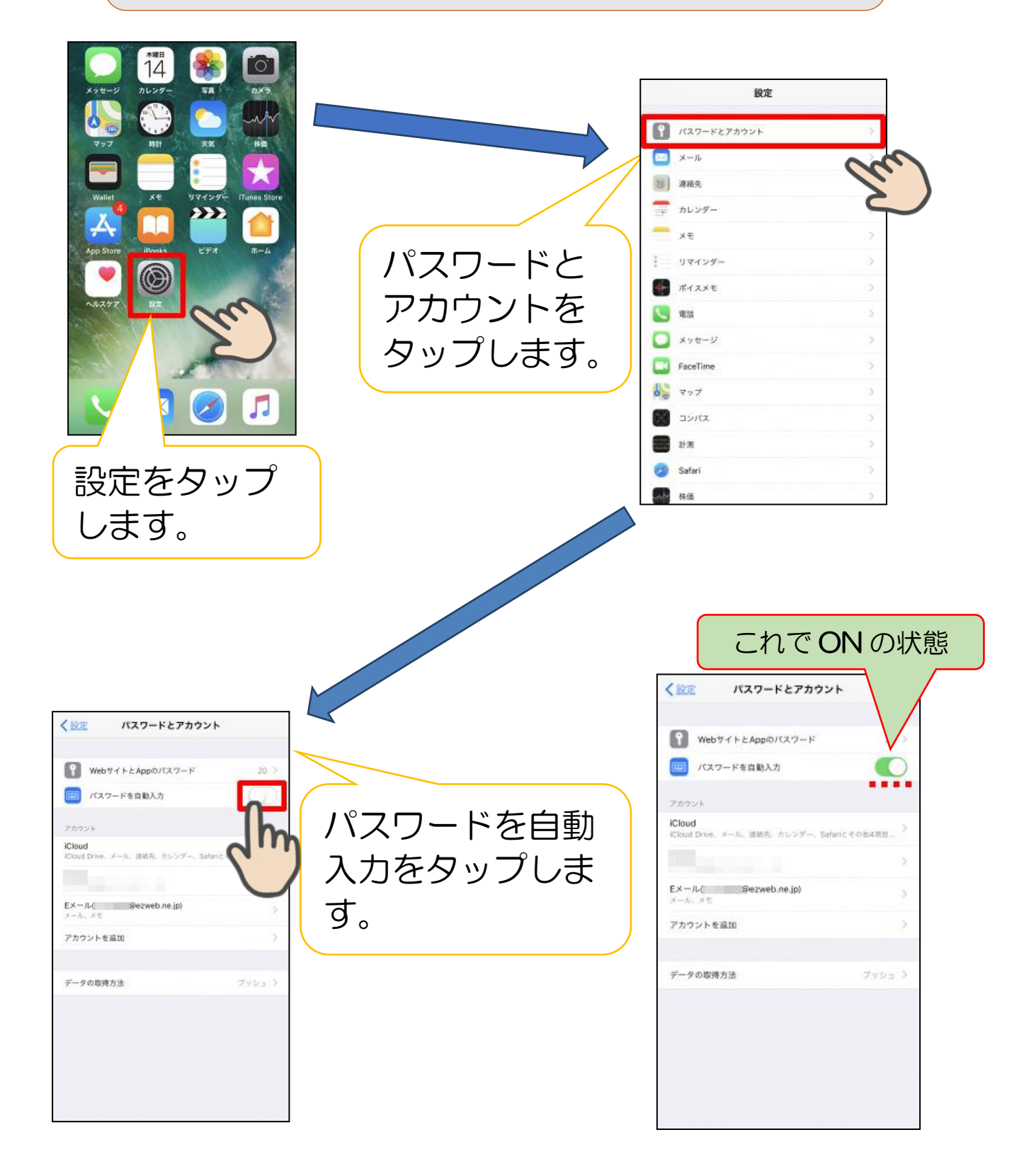

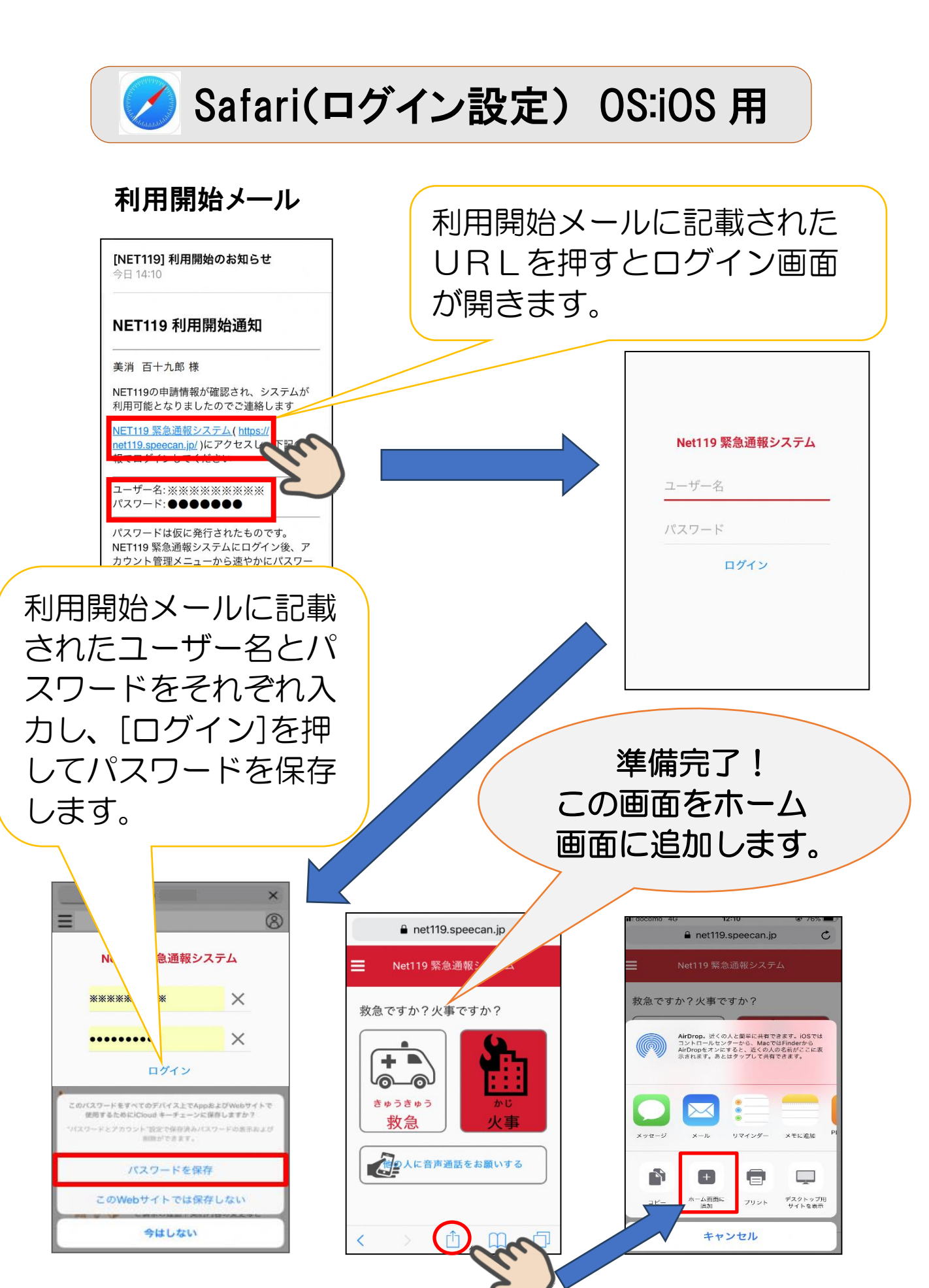

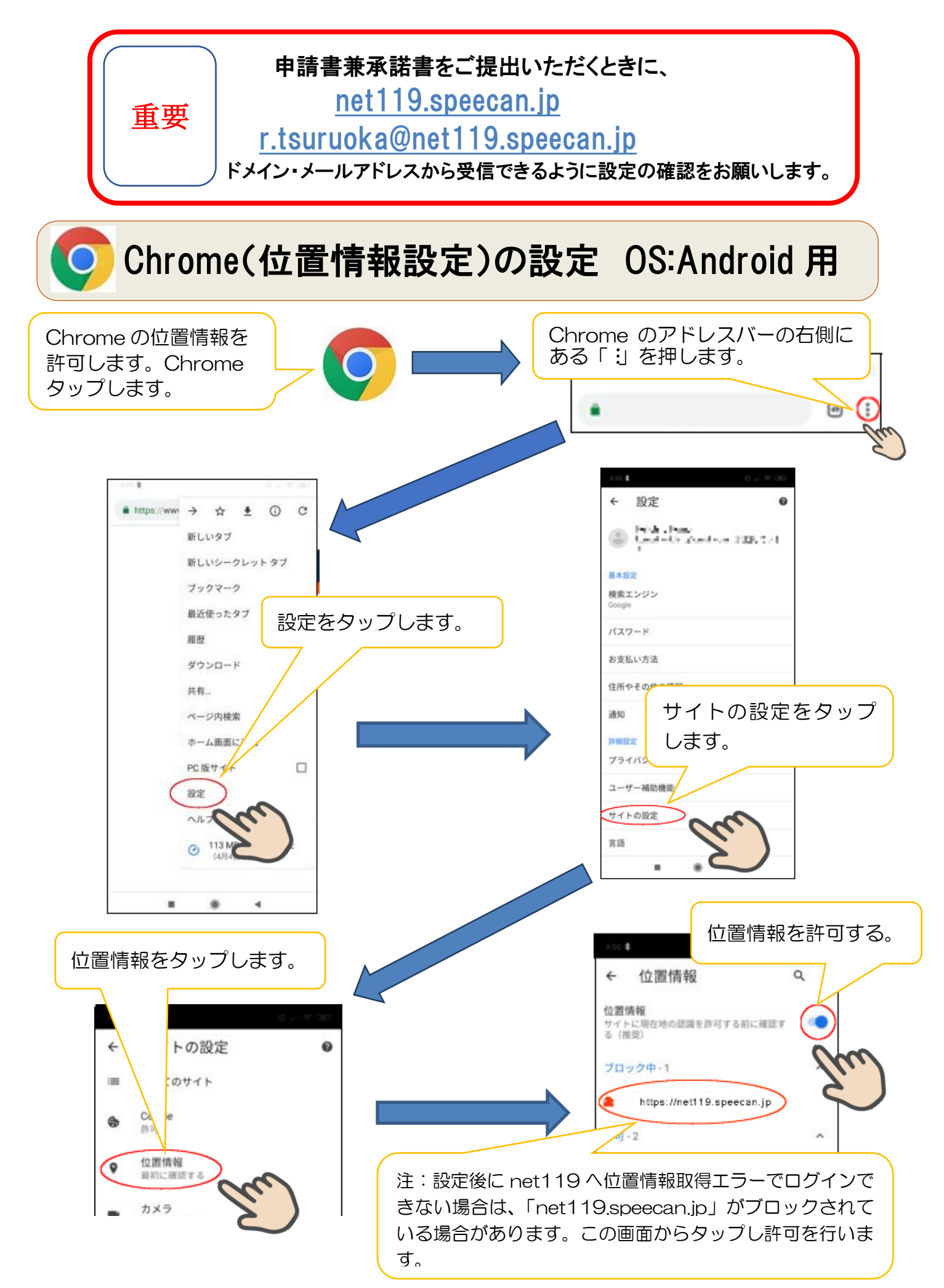

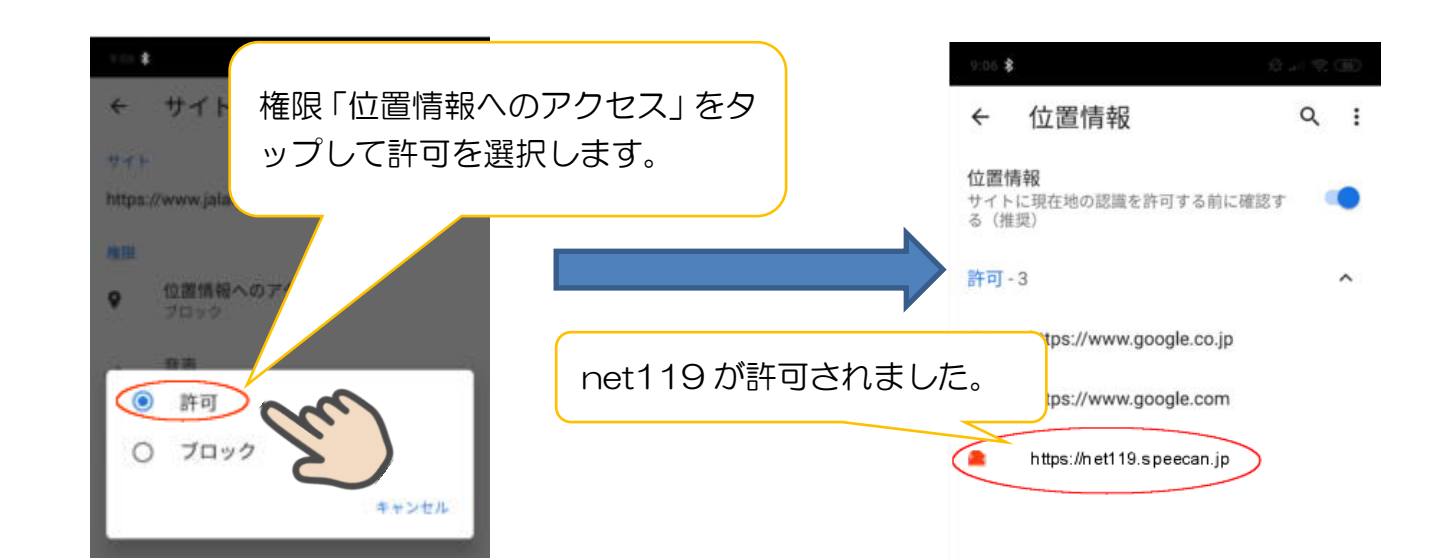

## Chrome(パスワード保存設定) OS:Android 用

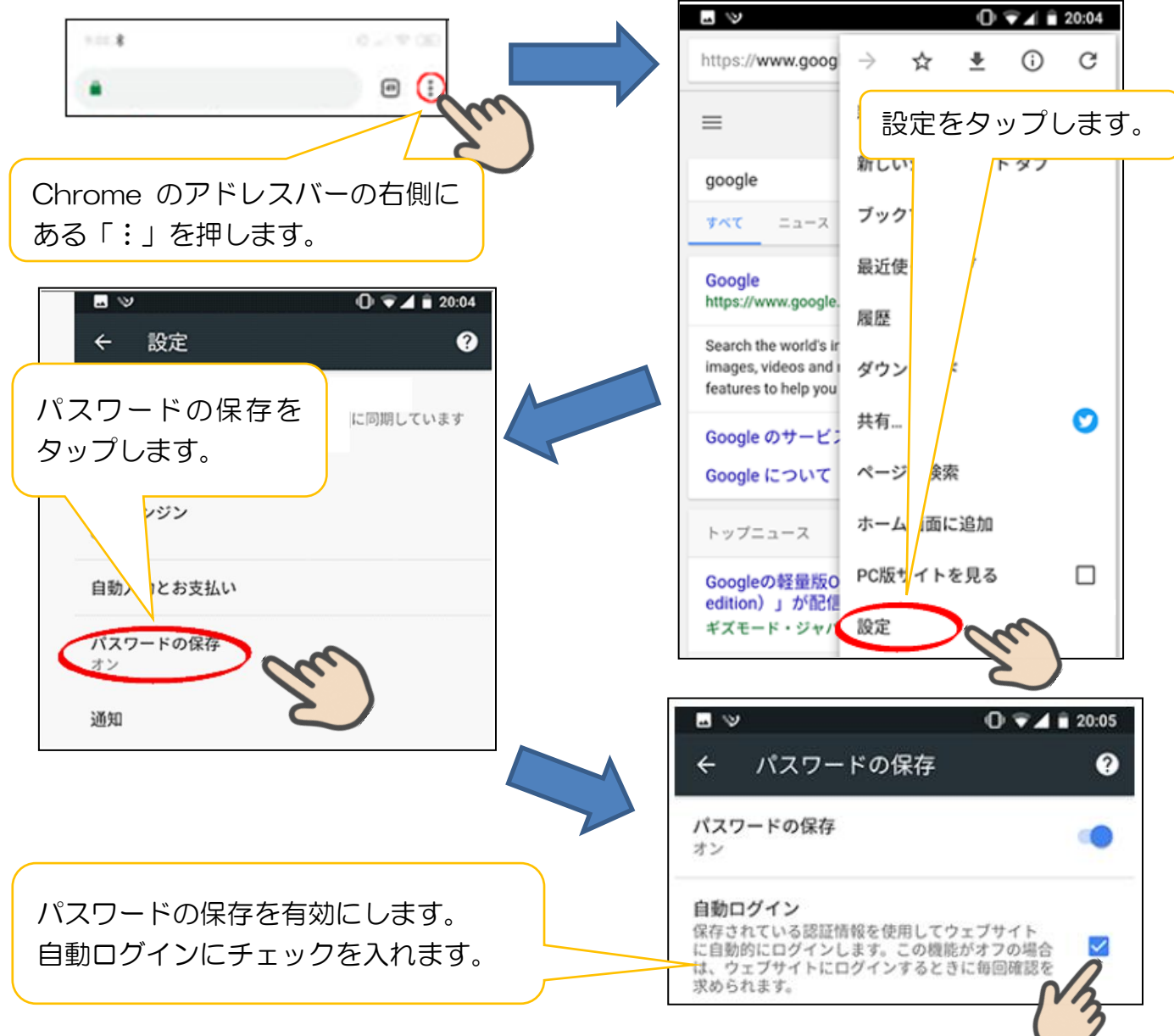

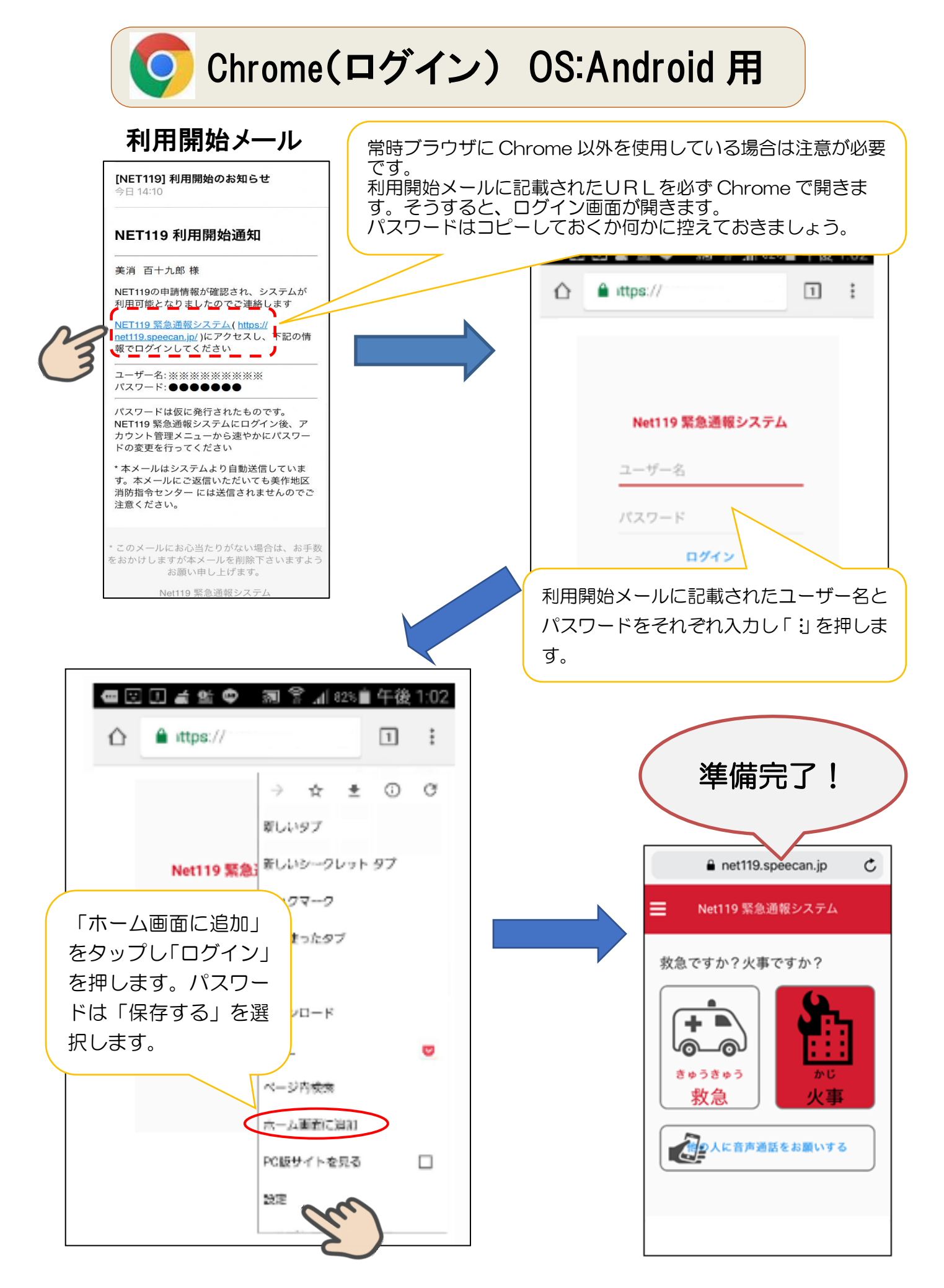

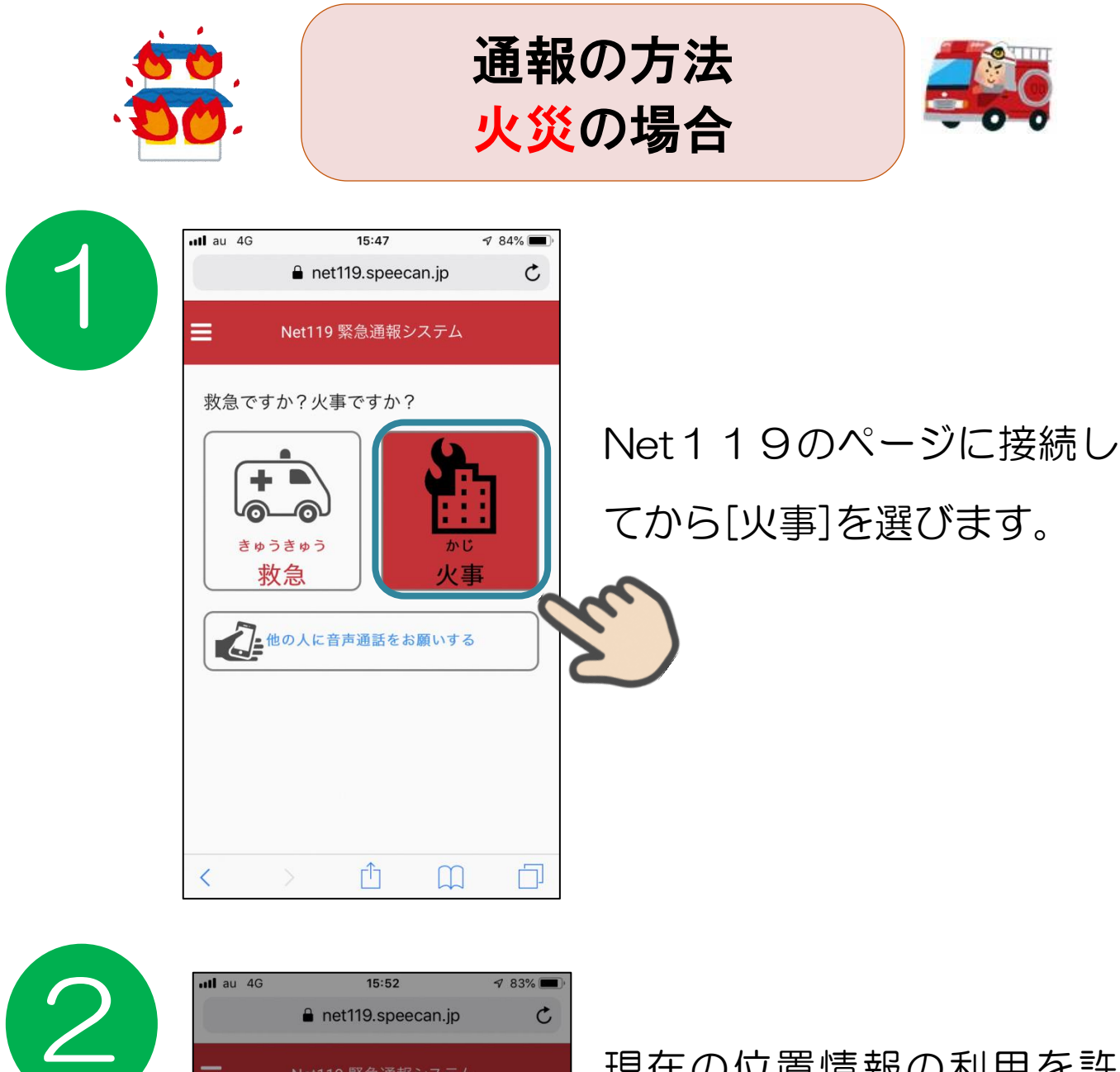

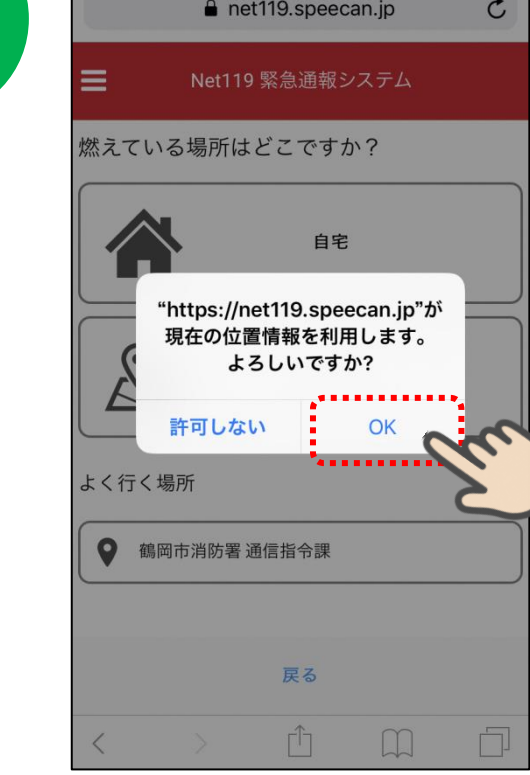

現在の位置情報の利用を許 可します。よろしいですか? とメッセージが表示される 場合があります。「許可」、「O K」を押してください。

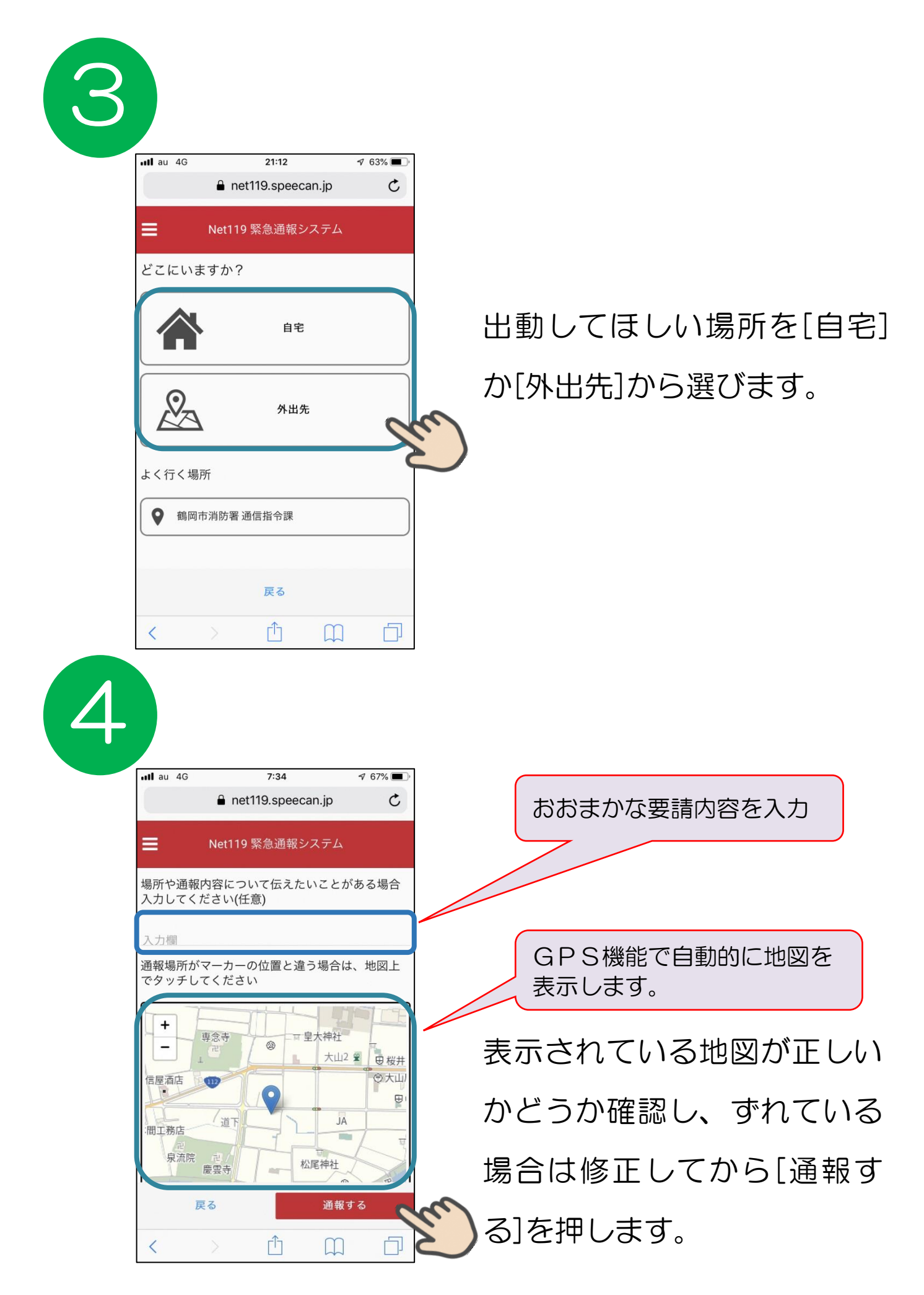

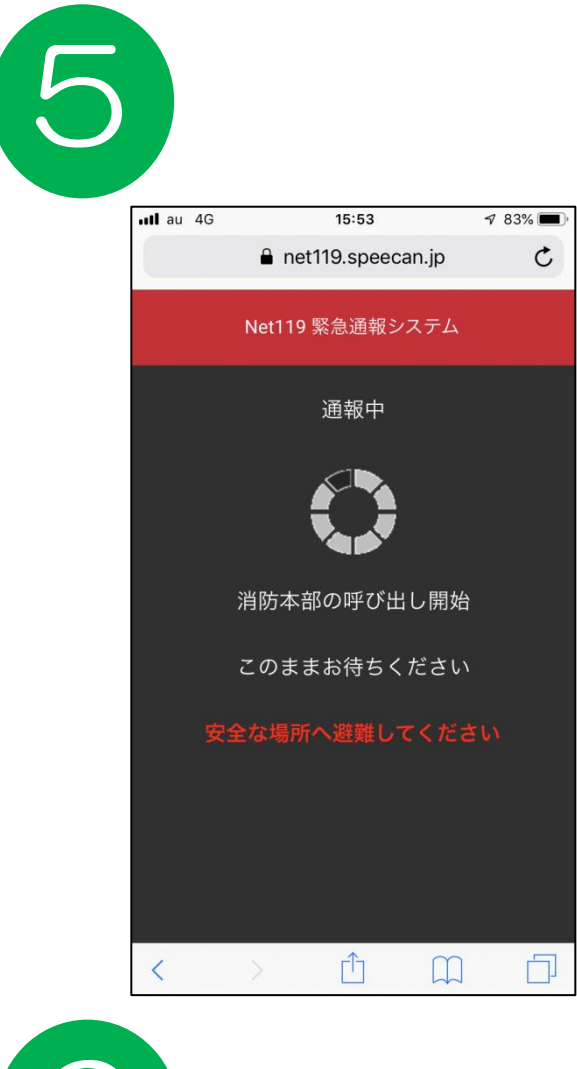

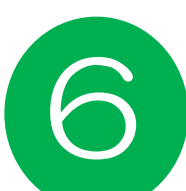

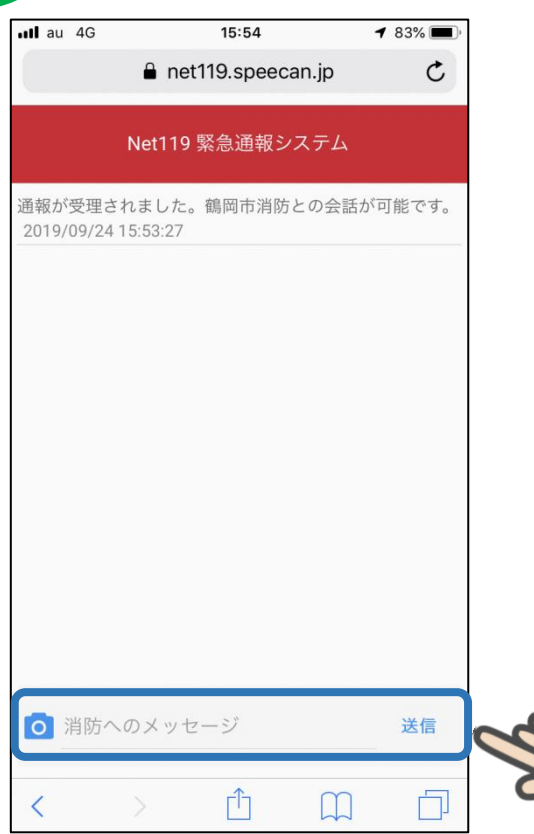

## 呼び出し中の画面が表示 されます。

文字のやりとりで会話 してどのような内容な のか伝えます。

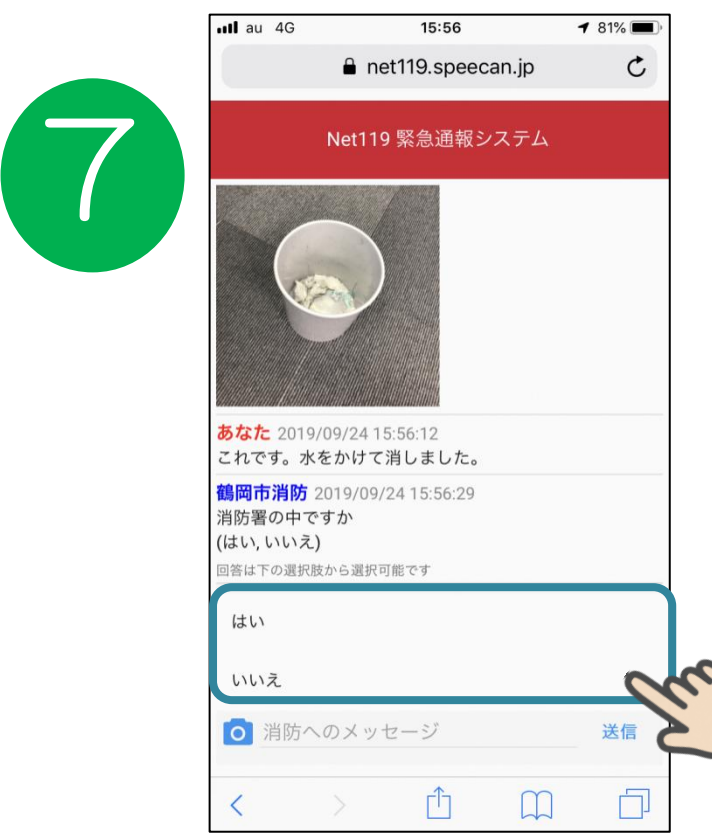

消防からの質問に選択肢 で回答することもできま す。また、カメラボタン を押し、写真を撮って送 ることもできます。

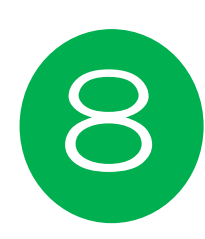

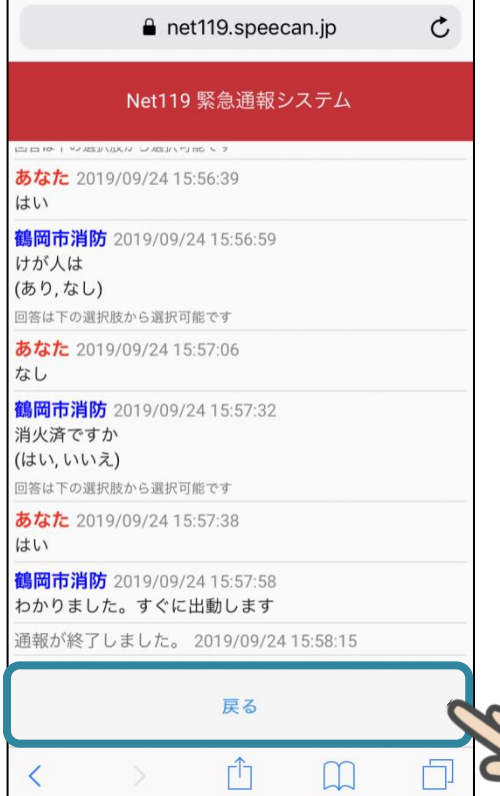

 $181\%$ 

 $nll$  au  $4G$ 

会話が終わりましたら [戻る]を押して画面を閉じ ます。

以上が火災があった場合の通報の仕方になります。基本的に 消防のオペレーターからの質問に一つずつ答えていくようにな ります。伝えたいことがたくさんあると思いますが、一問一答 で会話をしていくことでスムーズな通報ができます。

13 また通報の練習ができる機能もあるので、万一に備えて確認 をしておいてください。

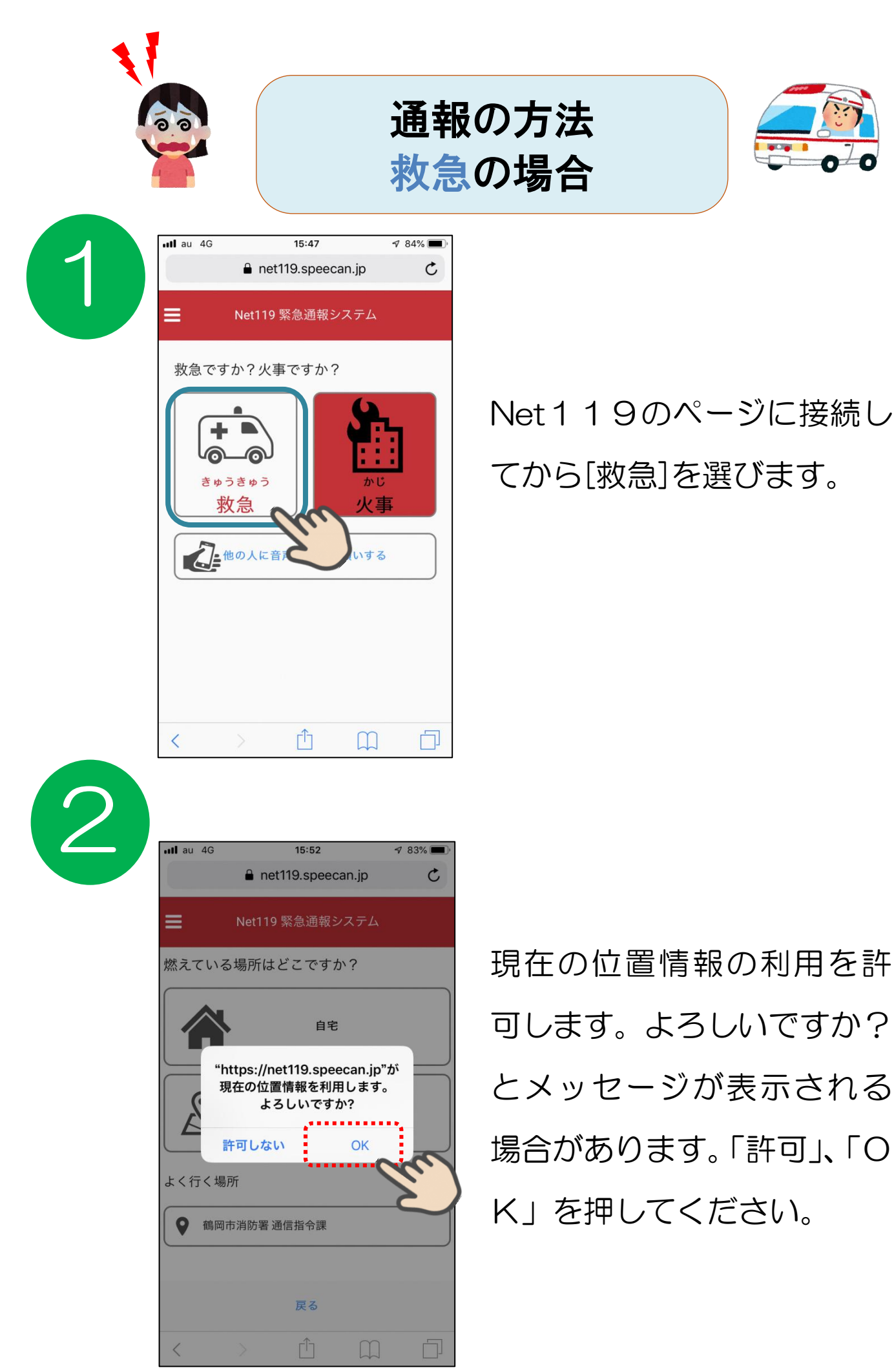

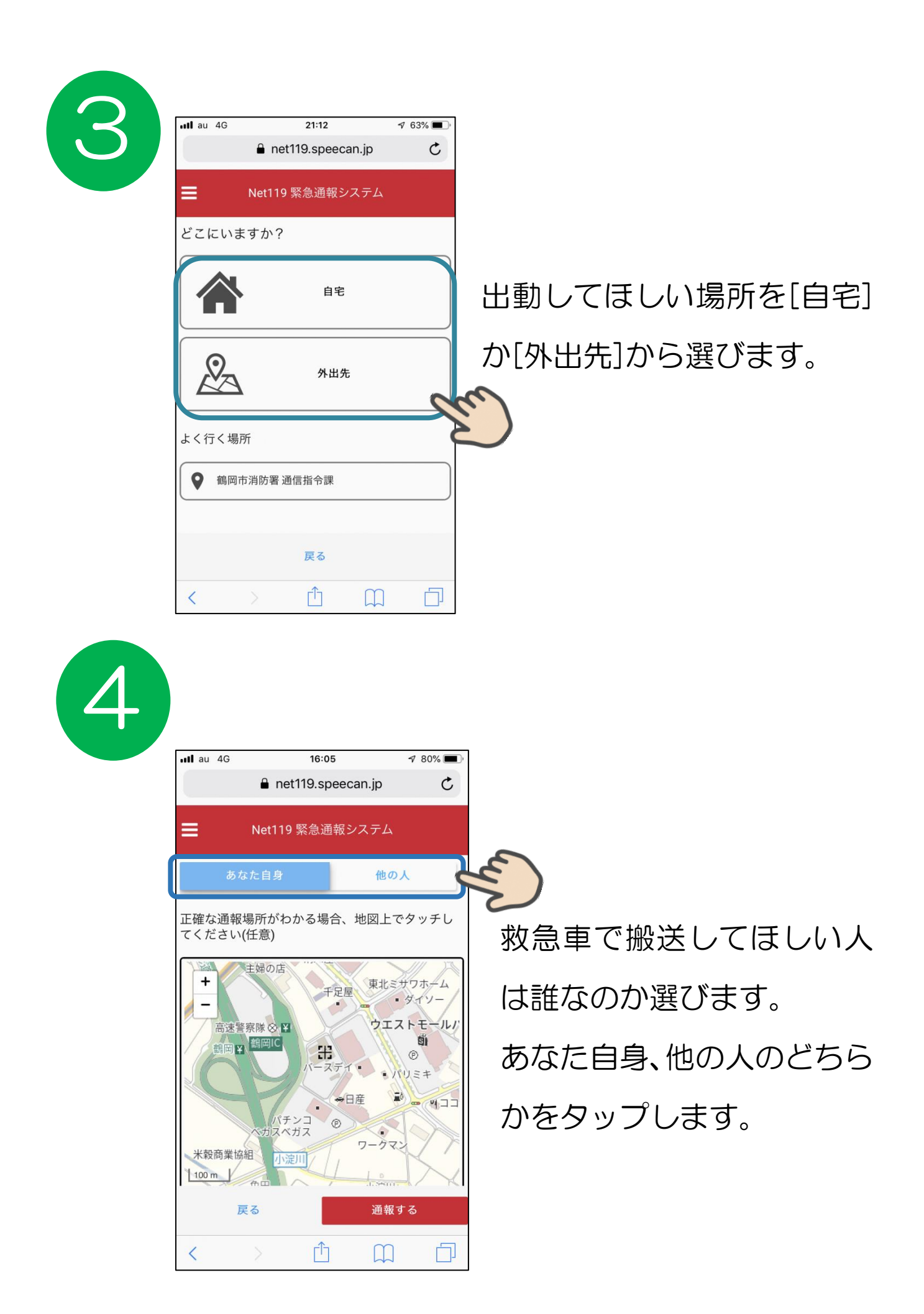

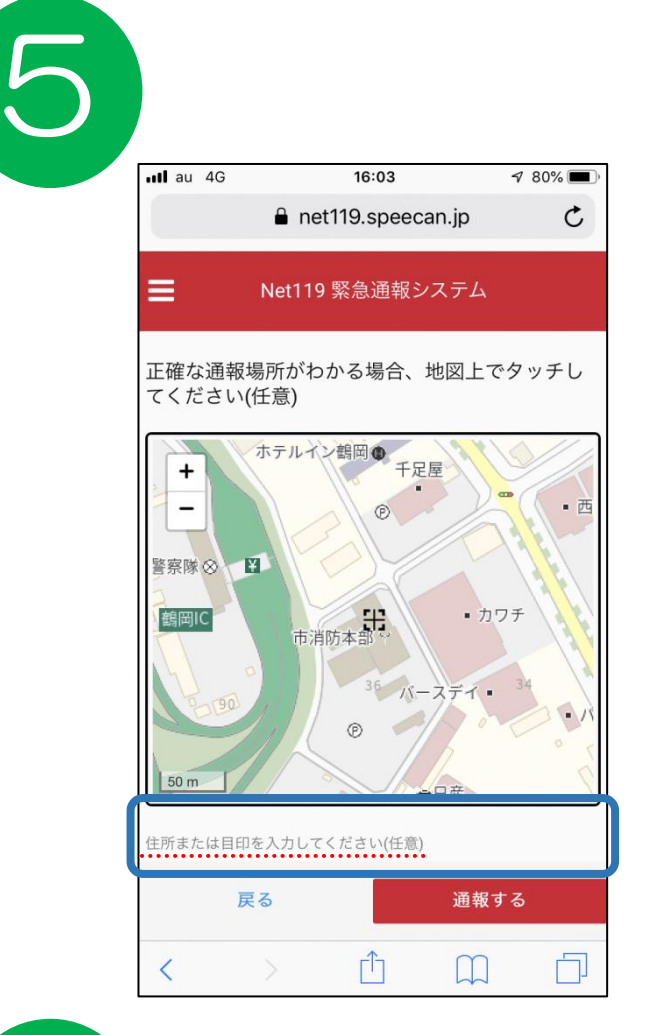

住所または目印を入力して 下さい(任意)の欄に おおまかな要請内容を入力 します。

例:腹痛 転倒し負傷 など

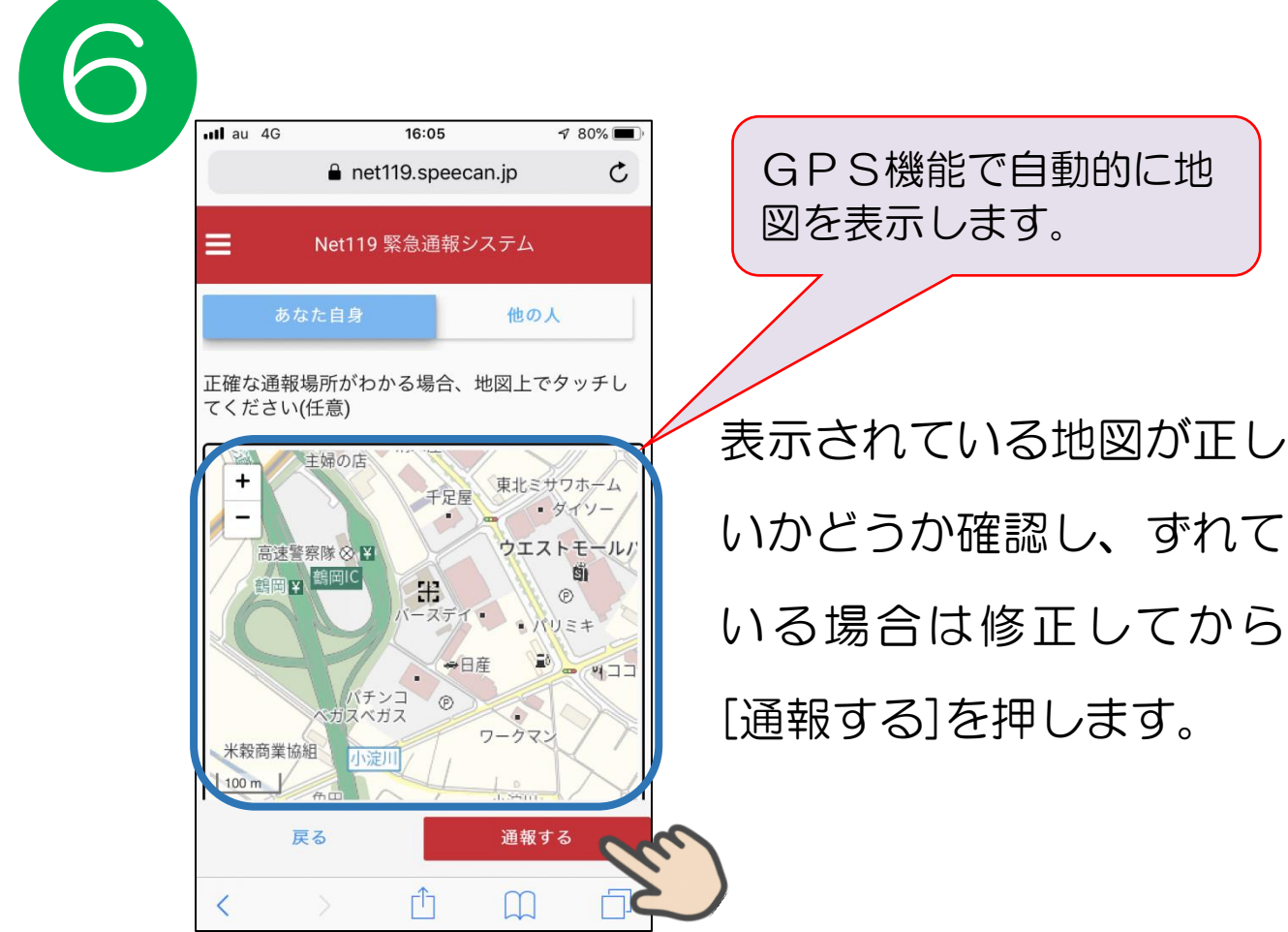

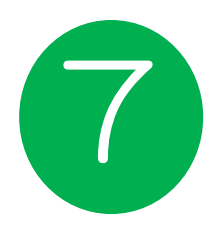

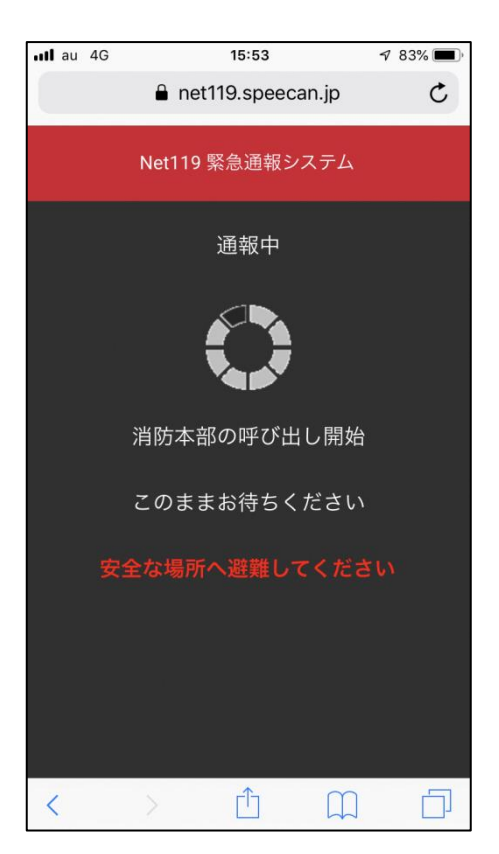

## 呼び出し中の画面が表 示されます。

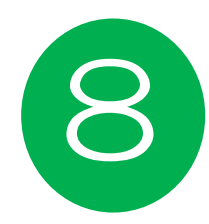

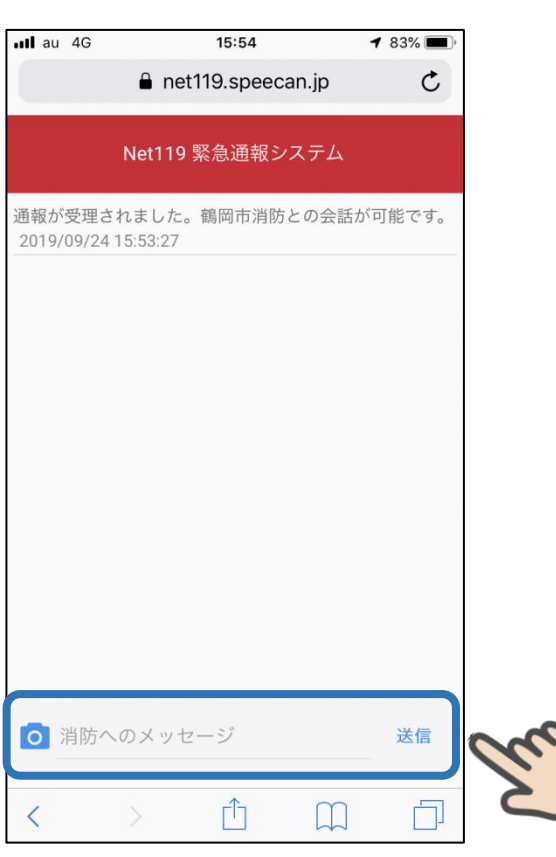

文字のやりとりで会話 してどのような内容な のか伝えます。

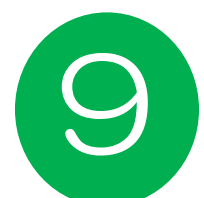

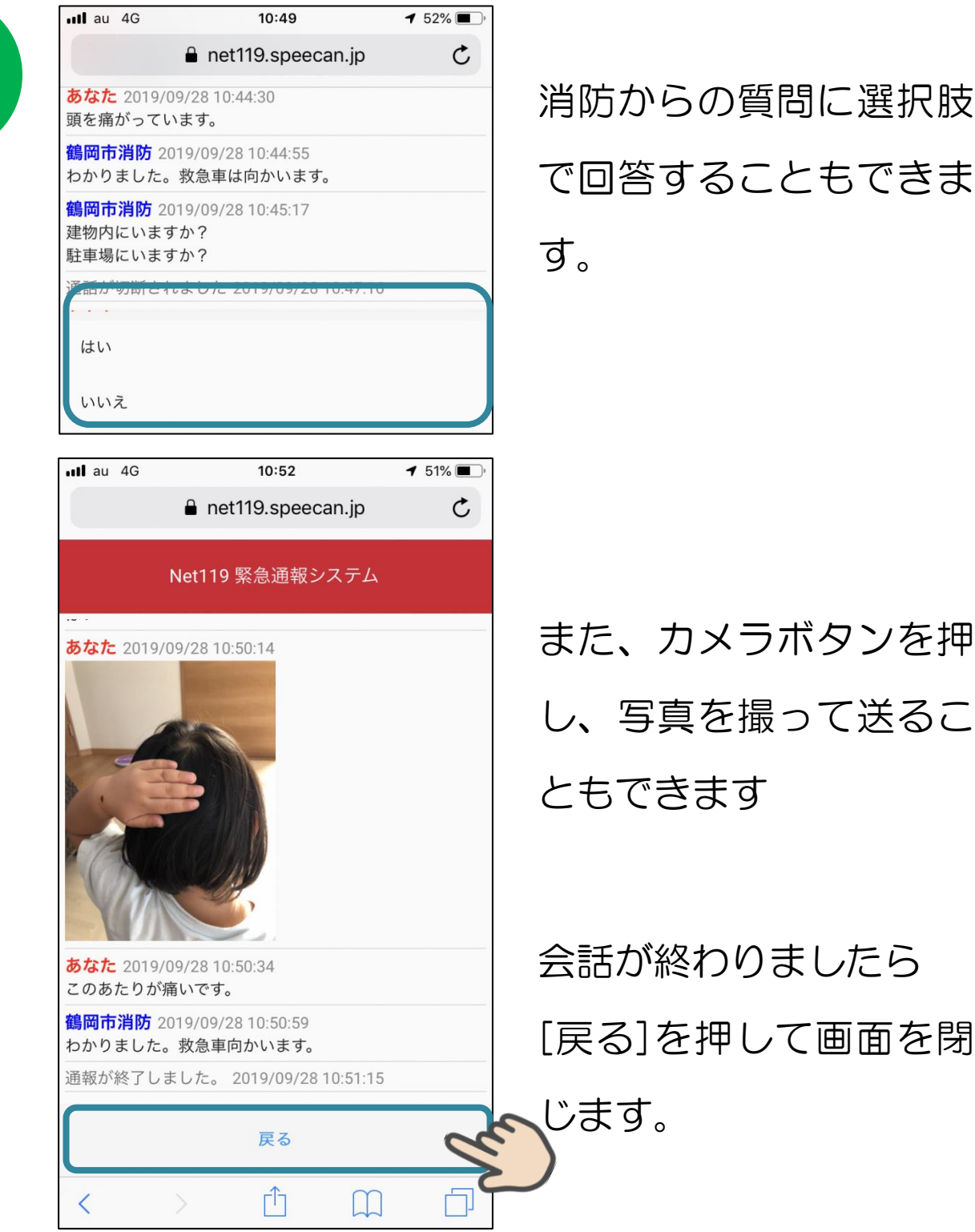

て送るこ

以上が救急があった場合の通報のやり方になります。基本 的に消防のオペレーターからの質問に一つずつ答えていくよ うになります。伝えたいことがたくさんあると思いますが、 一問一答で会話をしていくことでスムーズな通報ができま す。

また通報の練習ができる機能もあるので、万一に備えて確 認をしておいてください。

ヘルプ機能

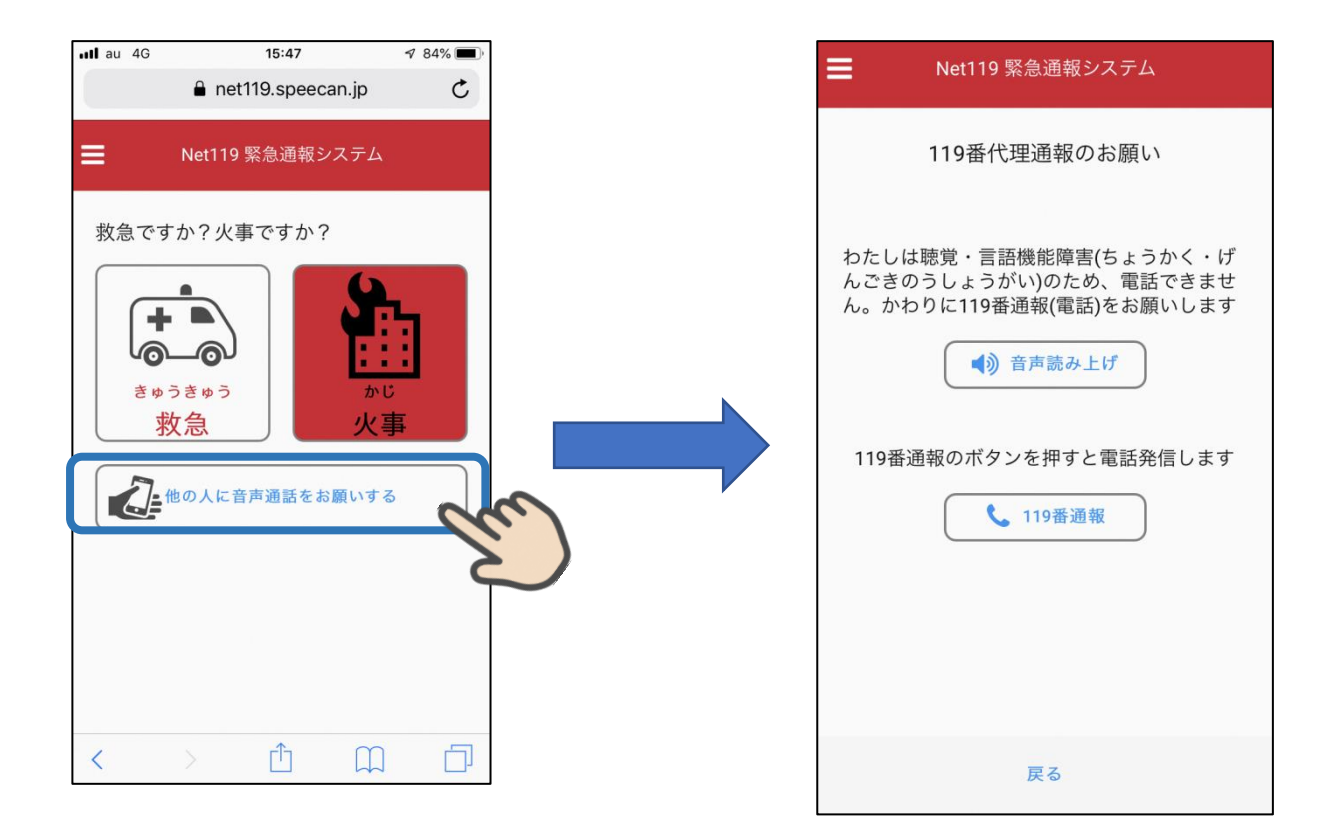

近くに音声による会話ができる人がいる場合、自 分ではうまく助けを求めていることが伝わらない ときに、[音声読み上げ]を押すことで、近くにい る人に音声による通報を依頼することができま す。

※マナーモードだと音声読み上げができない可能性があります。

トップ画面からメニューを開いて<mark>各種登録情報の変更、通報の練習</mark>と いった操作を行うことができます。

メニュー

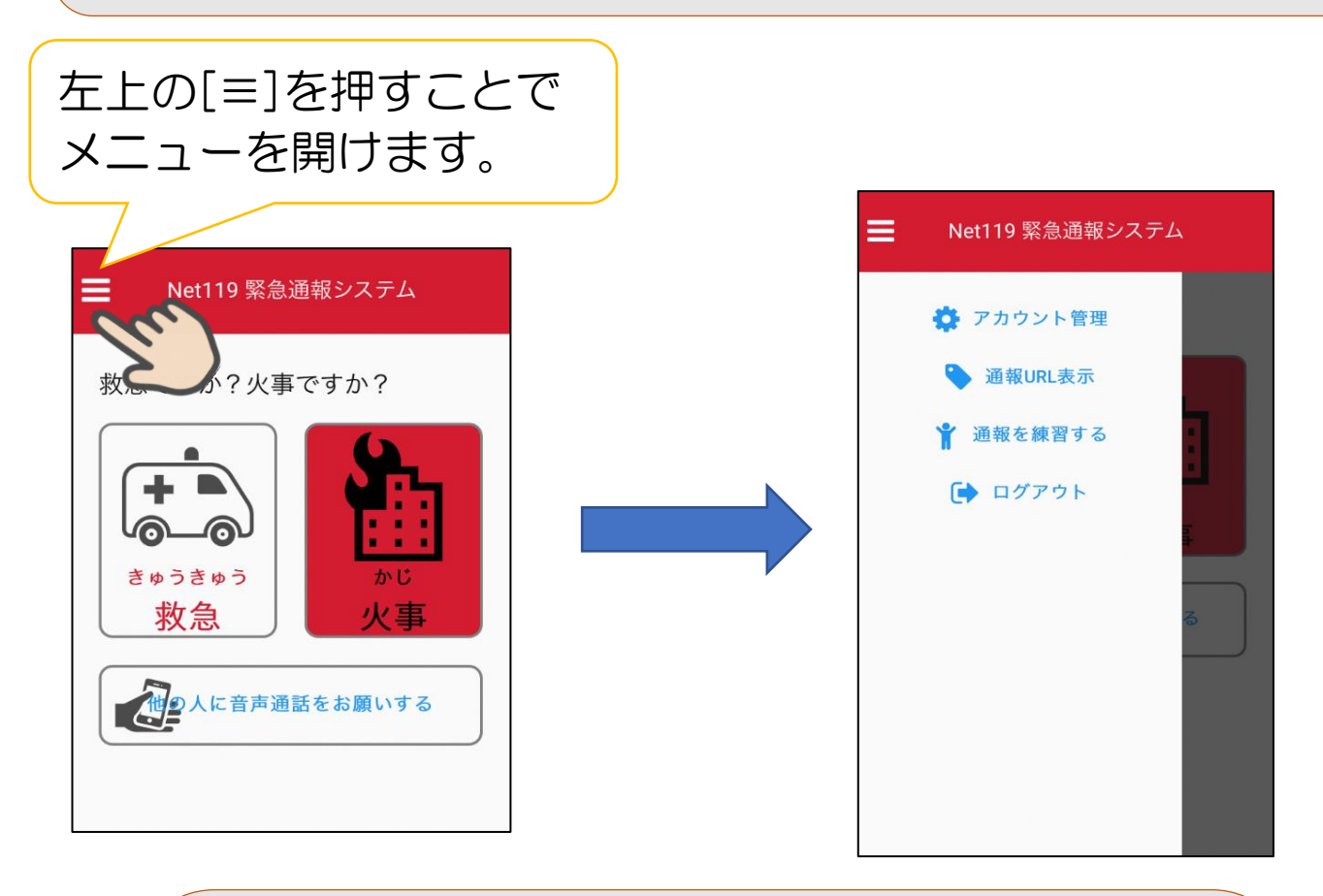

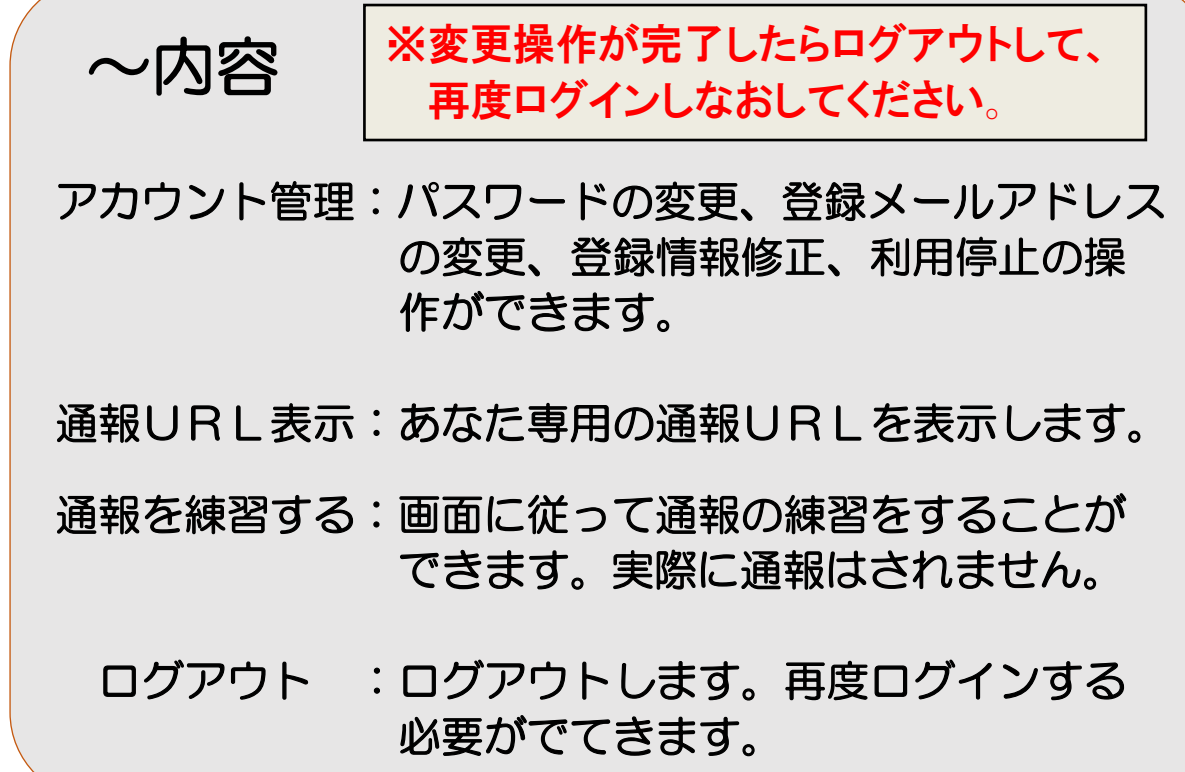

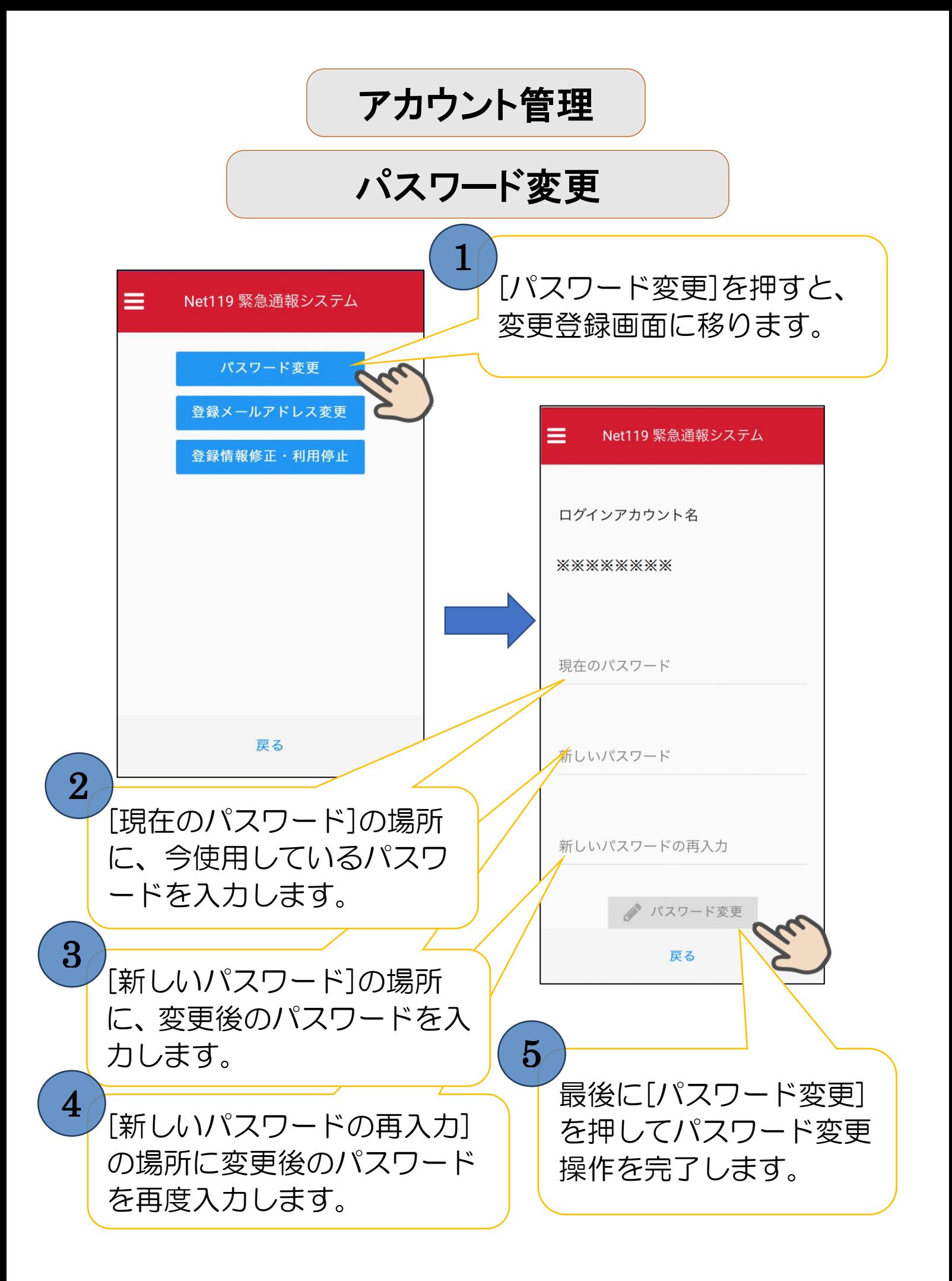

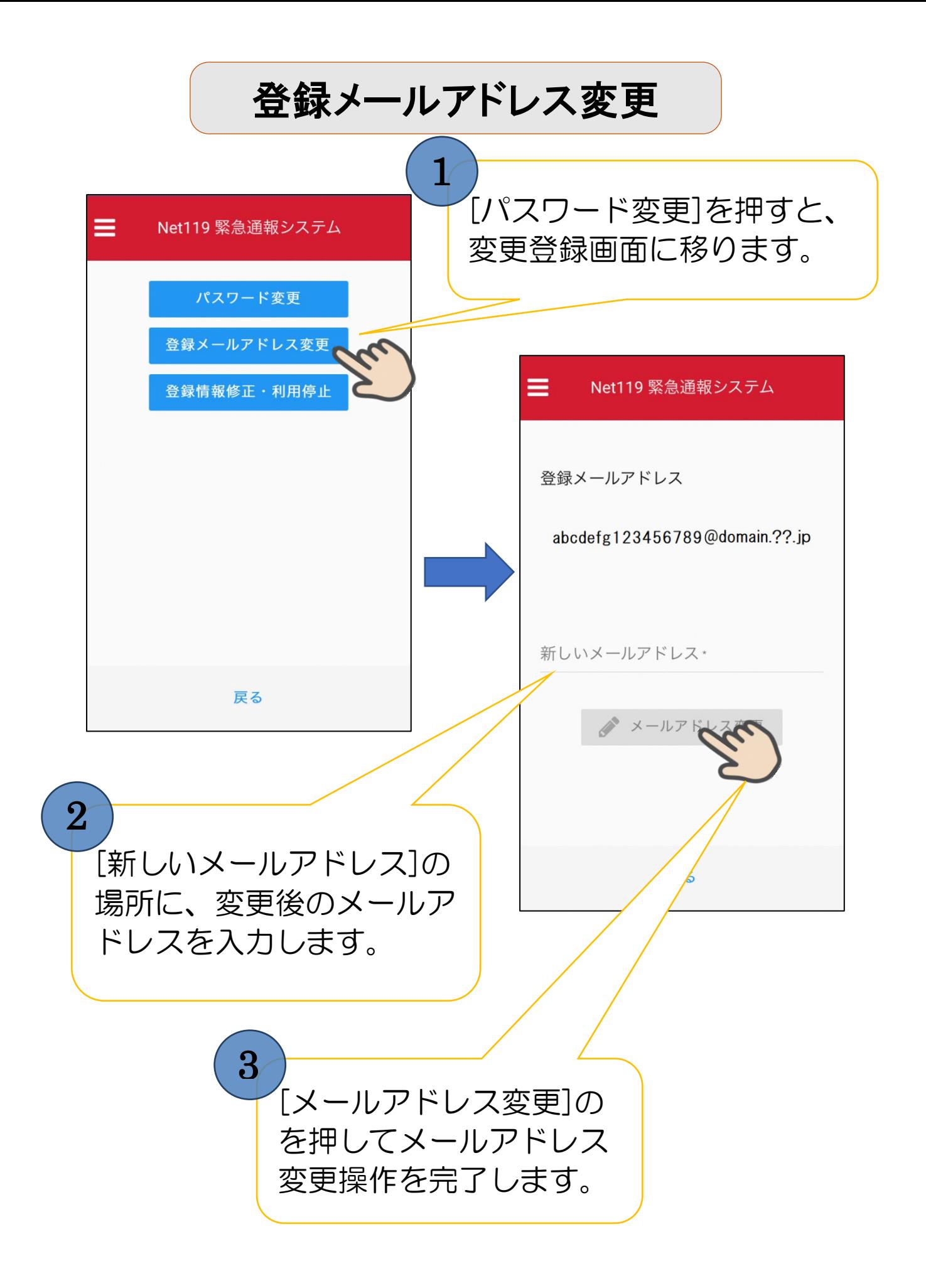

#### 登録情報修正・利用停止

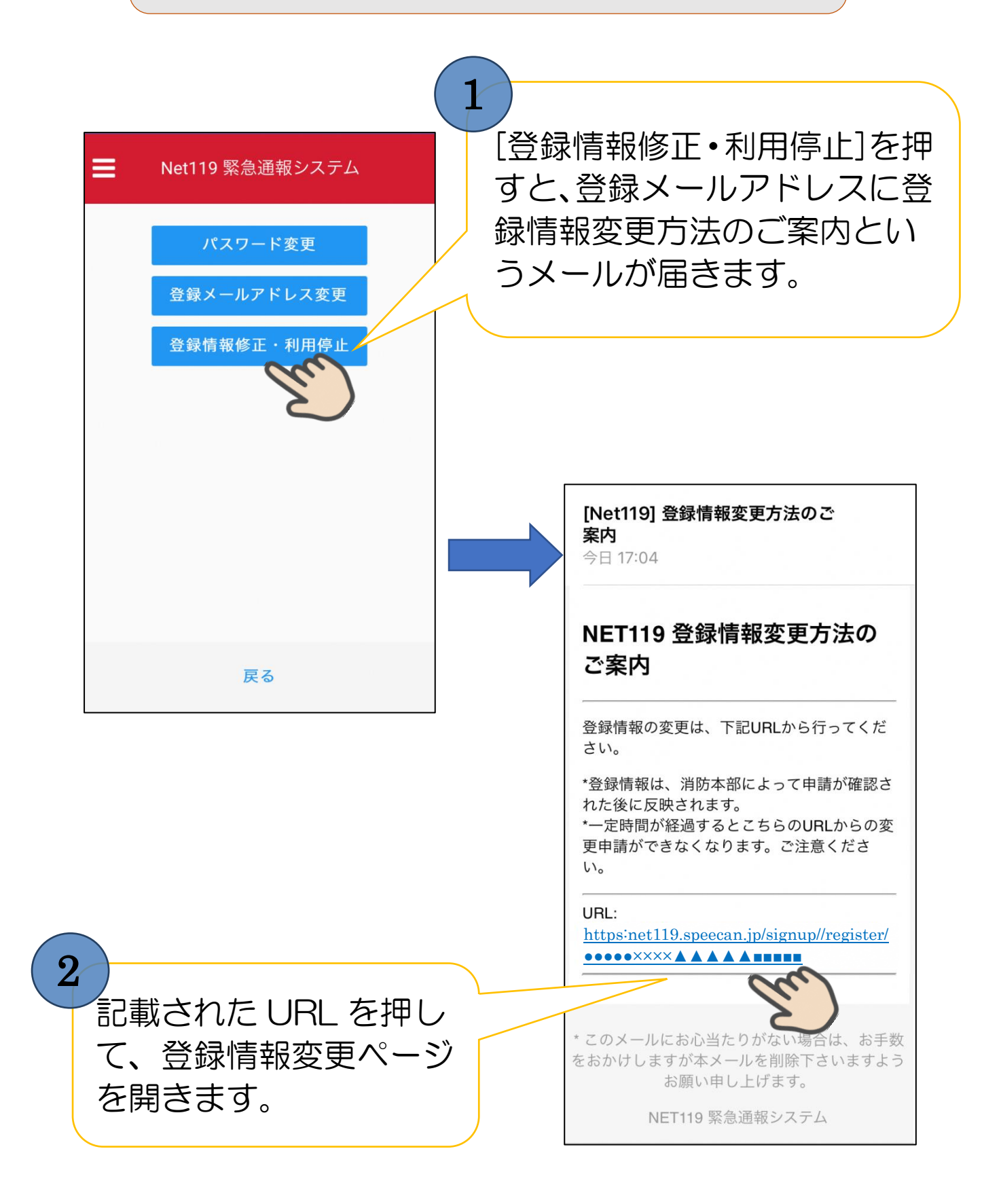

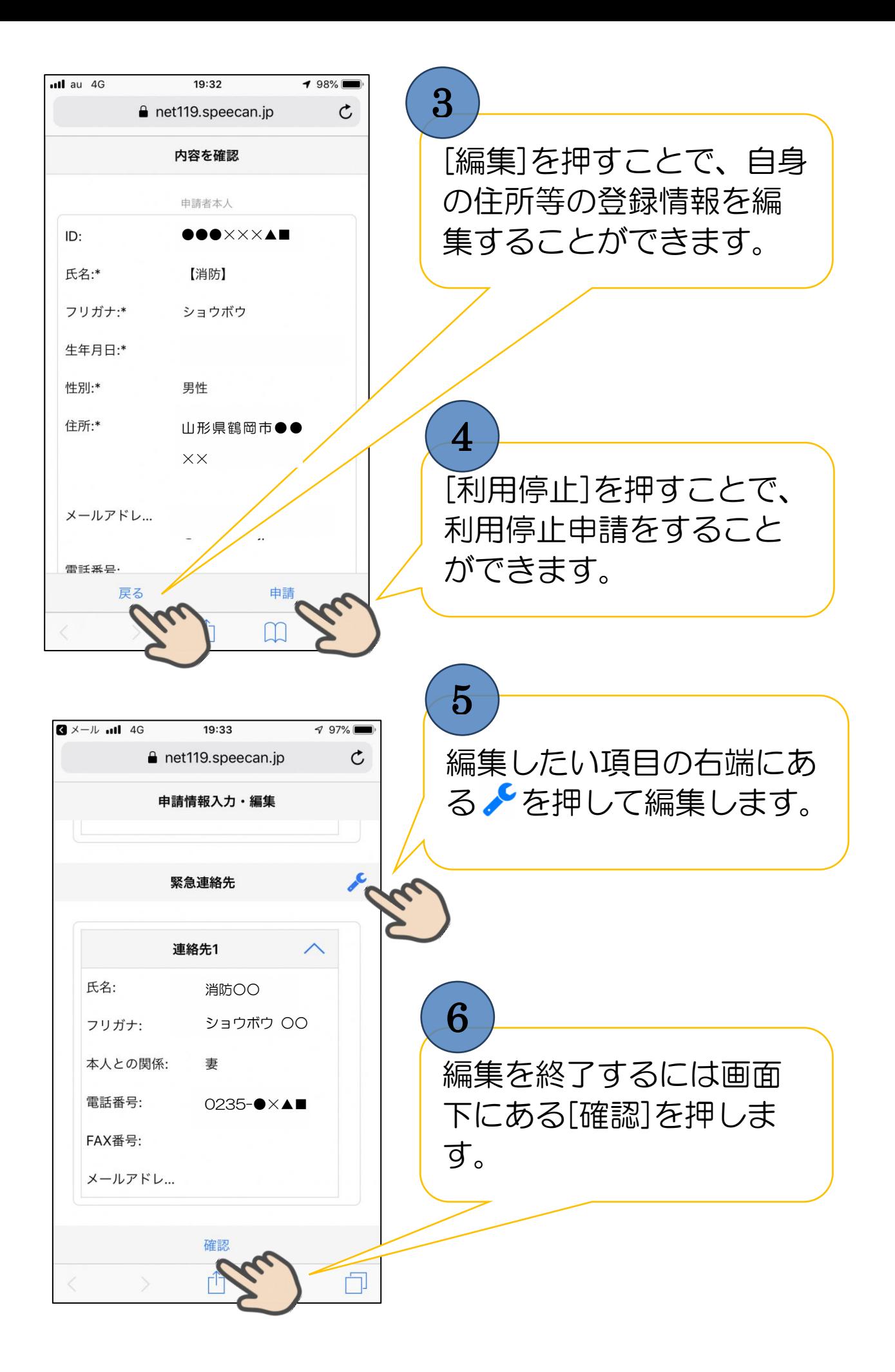

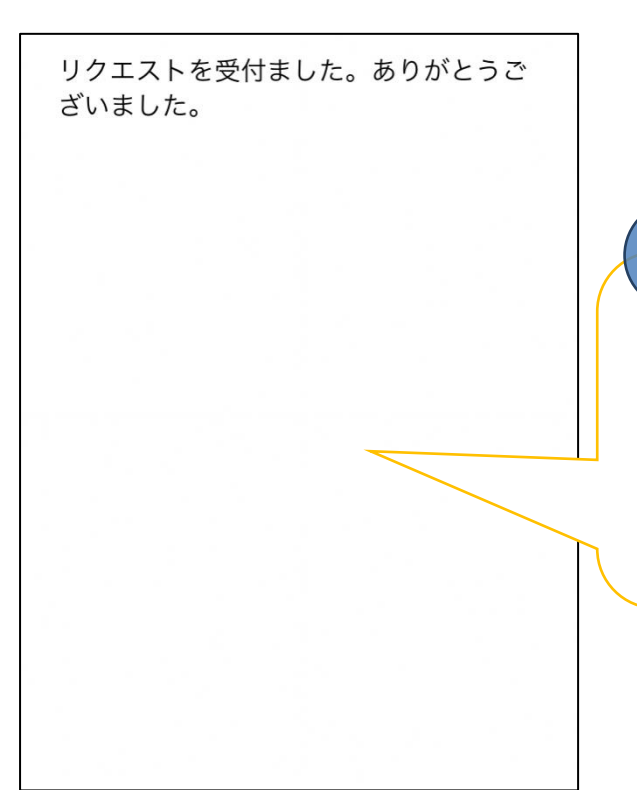

画面に「リクエストを受け 付けました。ありがとうご ざいました。」という文章 が表示されます。

7

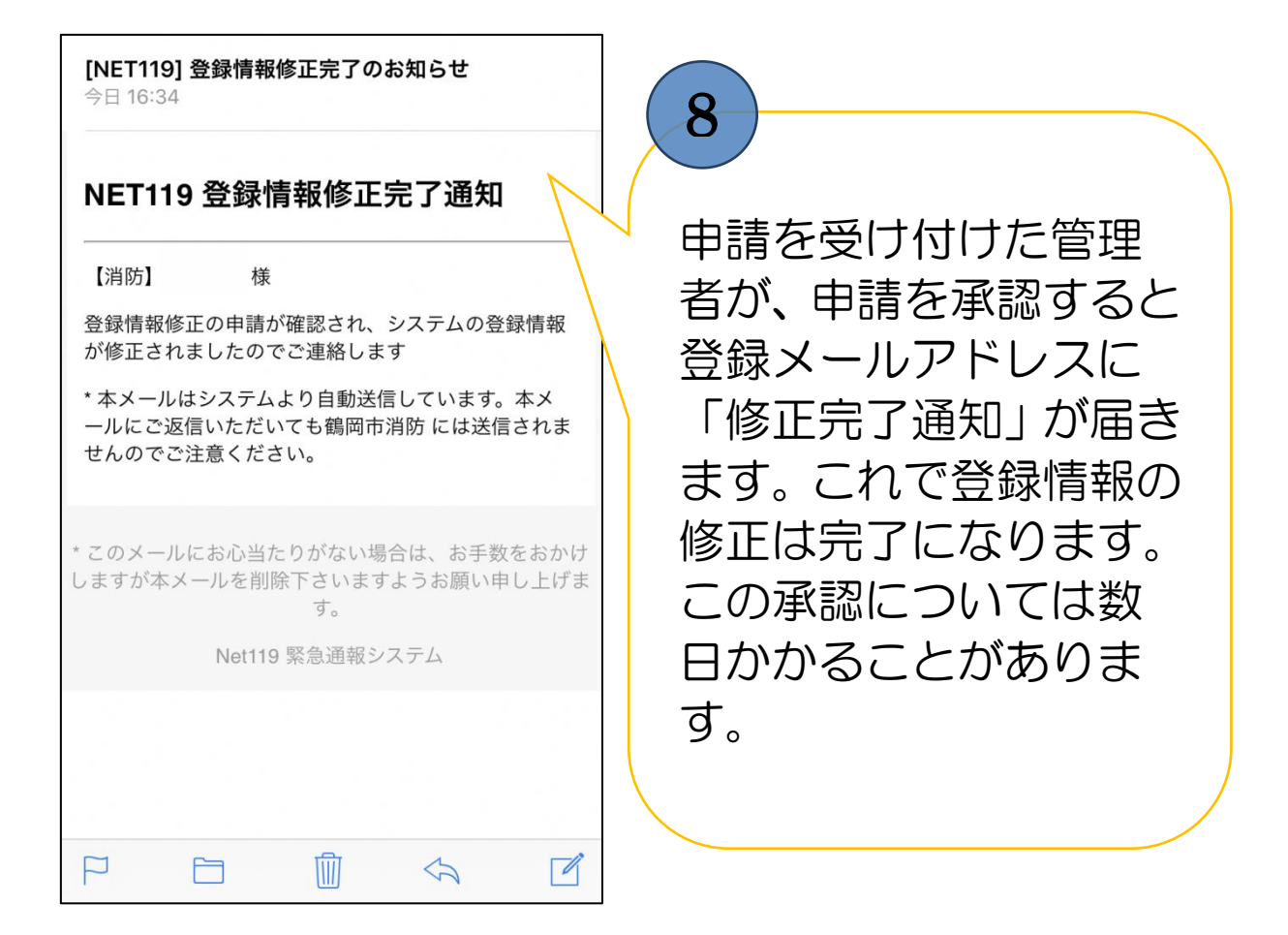

#### 対応機種

下記の条件を満たすスマートフォン、タブレット、 フィーチャーフォンから Net 1 1 9の利用が可能です。 条件を満たしていない場合は動作に支障をきたす可能性がありま す。

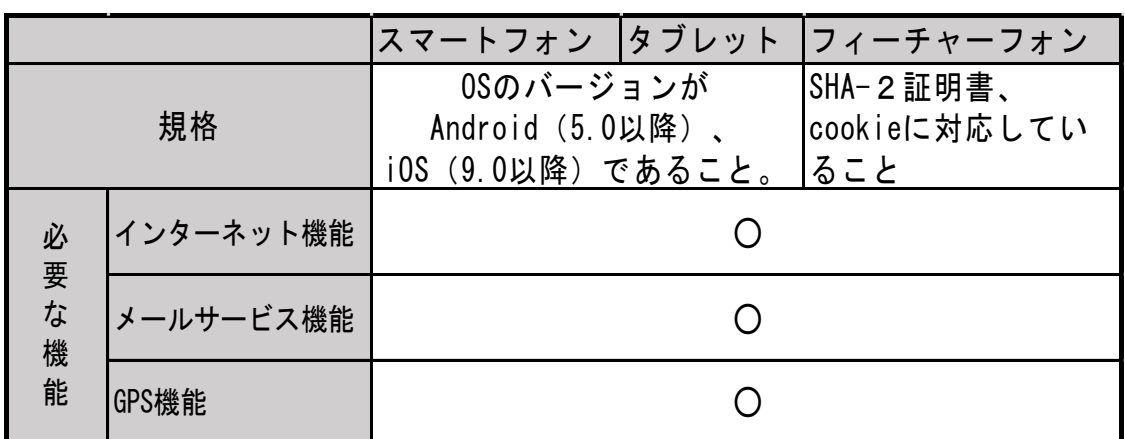

- ※ 利用するプラウザについては Android は GoogleChrome、iOS は Safari をお使いください。
- ※ お使いの機種によっては Net119 をご利用できない可能性があ ります。

#### 申請対象市町村

鶴岡市・三川町

 $\overline{\phantom{a}}$ 

### お問い合わせ先

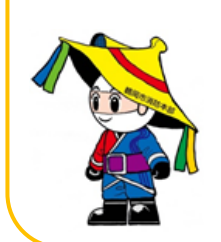

鶴岡市消防署 通信指令課 TEL:0235-22-8321 FAX:0235-23-0119 E-mail:shireika2@city.tsuruoka.yamagata.jp